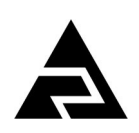

Закрытое акционерное общество «Научно-производственное предприятие «Автоматика»

Код ОКПД-2 26.51.52.130 Код ТН ВЭД ЕАЭС 9026 20 200 0

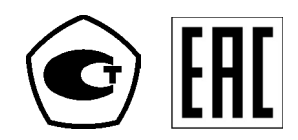

# **ПРИБОРЫ КОНТРОЛЯ ДАВЛЕНИЯ СЕРИИ 2100**

# **ПРЕОБРАЗОВАТЕЛИ ДАВЛЕНИЯ ЦИФРОВЫЕ С ИНТЕРФЕЙСОМ RS-485**

# **Модель 2136 (ПД-1ЦМ)**

Руководство по эксплуатации АВДП.406233.005.04РЭ

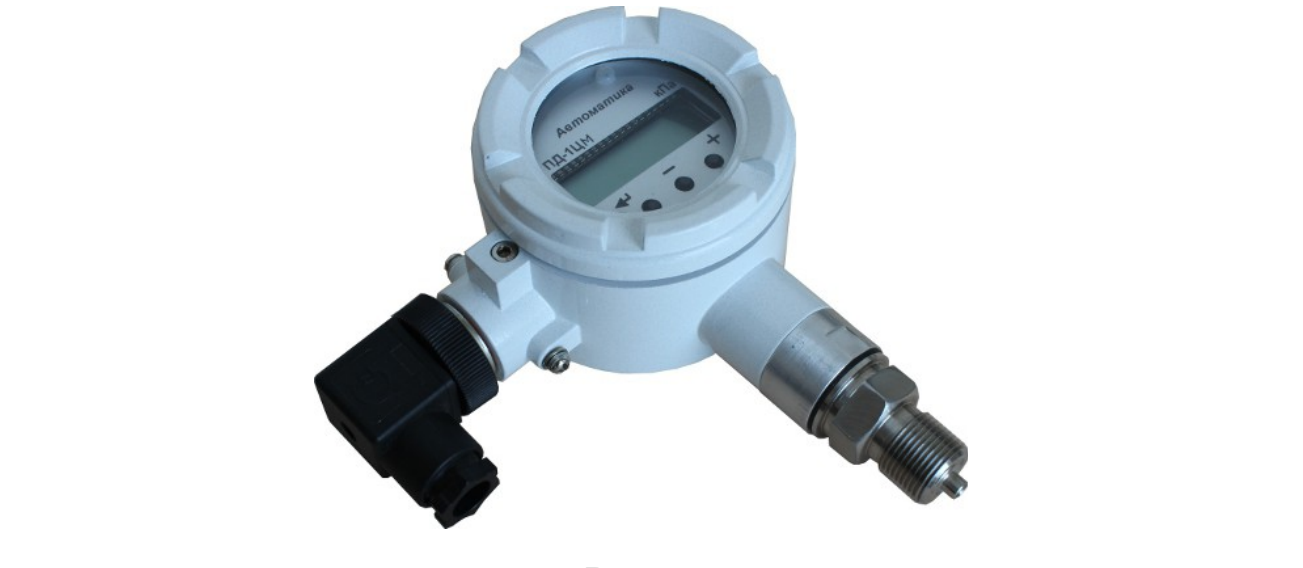

г. Владимир

*Редакция документа от 25 мар, 2019 (deryabin) Файл: АВДП.406233.005.04РЭ.ПД-1ЦМ(2136)\_Руководство\_по\_эксплуатации.v04- 14.190325.odt* 

#### Оглавление

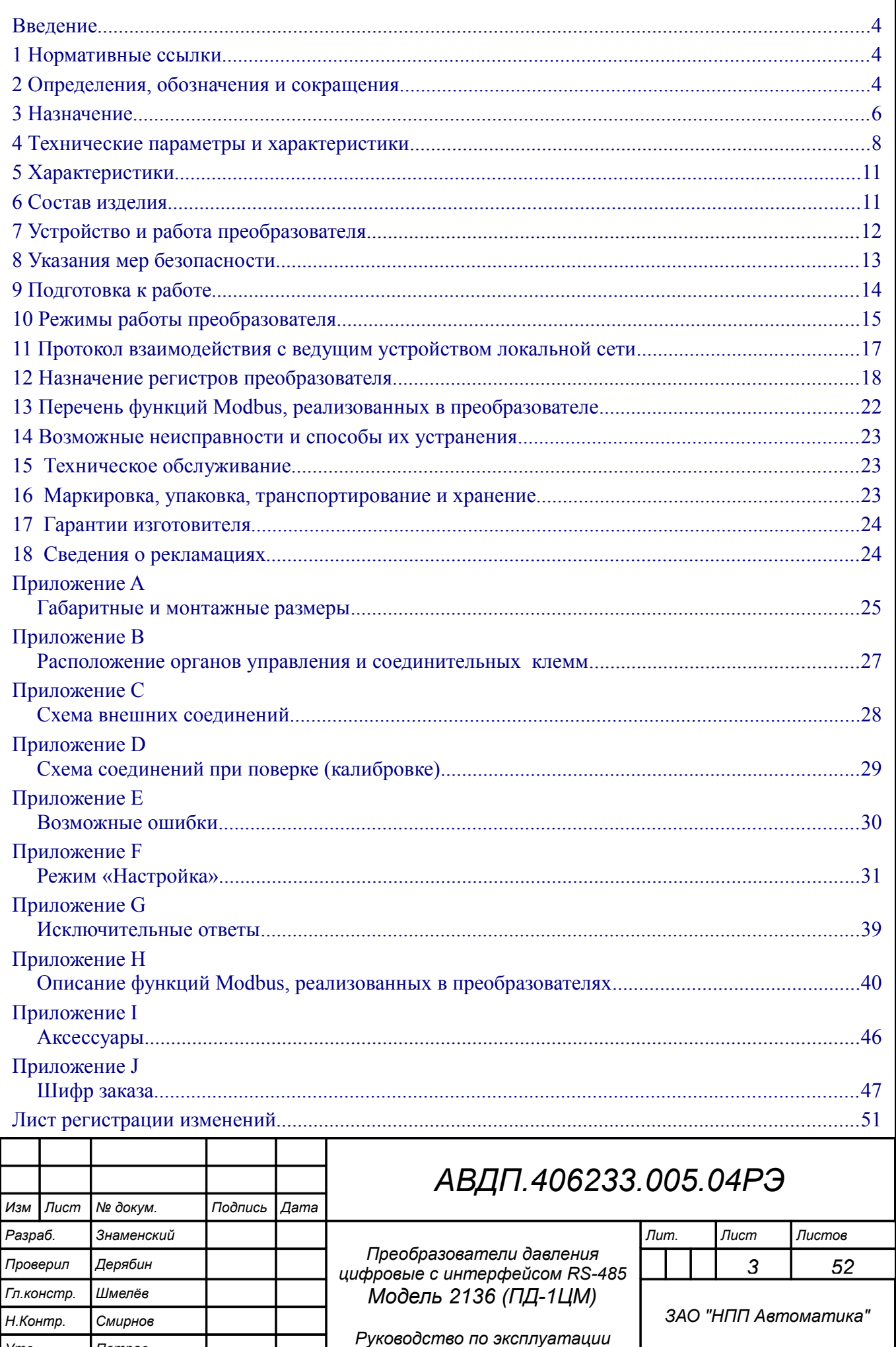

Утв.

Петров

#### <span id="page-3-2"></span>**Введение**

Настоящее руководство по эксплуатации предназначено для изучения устройства и обеспечения правильной эксплуатации преобразователей давления цифровых с интерфейсом RS-485, модель 2136 (ПД-1ЦМ), далее — преобразователи.

Описываются назначение и принцип действия, приводятся технические характеристики, даются сведения о порядке работы с преобразователями, калибровке и проверке их технического состояния.

Поверке подлежат преобразователи, предназначенные для применения в сферах распространения государственного регулирования обеспечения единства измерений.

Калибровке подлежат преобразователи, не предназначенные для применения в сферах распространения государственного регулирования обеспечения единства измерений.

Поверка (калибровка) проводится по методике, изложенной в документе «Приборы контроля давления серии 2100. Методика поверки АВДП.406233.003.МП».

Межповерочный интервал – два года.

Рекомендуемый межкалибровочный интервал – два года.

Преобразователи выпускаются по ТУ 4212-089-10474265-2007.

# <span id="page-3-1"></span>**1 Нормативные ссылки**

ГОСТ 12.2.007.0-75. Изделия электротехнические. Требования безопасности.

ГОСТ Р 52931-2008. Приборы контроля и регулирования технологических процессов. Общие технические условия.

ГОСТ 14254-2015. Степени защиты, обеспечиваемые оболочками (код IP).

ГОСТ 15150-69. Машины, приборы и другие технические изделия. Исполнения для различных климатических районов. Категории, условия эксплуатации, хранения и транспортирования в части воздействия климатических факторов внешней среды.

# <span id="page-3-0"></span>**2 Определения, обозначения и сокращения**

В настоящем руководстве по эксплуатации применяются определения, обозначения и сокращения, приведённые ниже:

ASCII – (American Standard Code for Information Interchange) название таблицы, в которой некоторым распространённым печатным и непечатным символам сопоставлены числовые коды;

CRC-код – двухбайтовый циклический контрольный код.

DC-DC конвертер – преобразователь напряжения постоянного тока в напряжение постоянного тока;

EEPROM – (Electrically Erasable Programmable Read-Only Memory) энергонезависимая память с электрическим стиранием информации;

float $4 -$  (Float Single Format) четырёхбайтовый формат чисел с плавающей точкой по стандарту IEEE-754;

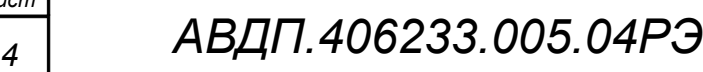

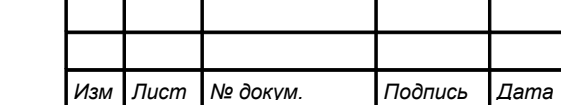

*Лист*

Modbus – открытый коммуникационный протокол, основанный на архитектуре «клиент-сервер»; локальная сеть типа master-slave, т.е. один ведущий - остальные ведомые;

Modbus ASCII – протокол Modbus с кодировкой символов ASCII;

Modbus RTU – протокол Modbus с компактной двоичной кодировкой символов;

NAK счётчик – Negative Acknowledge - счётчик исключительных ответов о неопознанном запросе.

- RS-485 Recommended Standard 485 стандарт передачи данных по двухпроводному полудуплексному многоточечному последовательному каналу связи;
- RTU Remote Terminal Unit удаленный терминал;
- SCADA Supervisory Control And Data Acquisition программный пакет, предназначенный для разработки или обеспечения работы в реальном времени систем сбора, обработки, отображения и архивирования информации об объекте мониторинга или управления;

UART – Universal Asynchronous Receiver/Transmitter - универсальный асинхронный приемопередатчик, физический протокол передачи данных;

WDT – (Watchdog Timer) сторожевой таймер;

Ведущий – мастер (master) в локальной сети Modbus;

- Ведомый слуга (slave) в локальной сети Modbus;
- ВПИ верхний предел измерения;
- ЖКИ жидкокристаллический индикатор;
- ИН инструкция по настройке;
- МП методика поверки;

ПВХ – поливинилхлорид;

- ПО программное обеспечение;
- ПС паспорт;
- РЭ руководство по эксплуатации;
- СДИ светодиодный индикатор;
- СЗЛ светодиодный индикатор зелёного цвета;
- СКР светодиодный индикатор красного цвета.

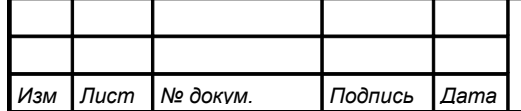

#### <span id="page-5-0"></span>**3 Назначение**

3.1 ПД-1ЦМ предназначены для преобразования избыточного давления или разрежения не агрессивных газов, а также агрессивных газов и жидкостей в цифровую индикацию измеряемого параметра и передачи его значения по интерфейсу RS-485 (протокол Modbus). Индикация текущего значения измеряемого давления осуществляется непрерывно на встроенном цифровом четырёхразрядном индикаторе.

3.2 Преобразователи состоят из тензорезистивного сенсора давления и измерительного блока. Конструктивно измерительный блок размещается в корпусе из алюминиевого сплава.

3.3 Преобразователи имеют модификации:

ПД-1ЦМ.ВИ.хх.х.х.ГР.

*Примечание - В обозначении модификации в скобках указаны допустимые варианты символов, стоящих в позиции перед скобками. Буква «х» обозначает все допустимые варианты символов.*

*Например, ПД-1ЦМ.ВИ.И2(И3).х.М.ГР заменяет перечисление модификаций: ПД-1ЦМ.ВИ.И2.СКР.М.ГР, ПД-1ЦМ.ВИ.И3.СКР.М.ГР, ПД-1ЦМ.ВИ.И2.СЗЛ.М.ГР, ПД-1ЦМ.ВИ.И3.СЗЛ.М.ГР, ПД-1ЦМ.ВИ.И2.ЖКИ.М.ГР, ПД-1ЦМ.ВИ.И3.ЖКИ.М.ГР.*

[Приложение J](#page-46-0) содержит таблицу выпускаемых модификаций [\(Таблица J.1\)](#page-47-0).

Модификации различаются:

– *по корпусу измерительного блока ( первый символ после «ПД-1ЦМ.»:* **ВИ** *)*:

ПД-1ЦМ **.ВИ** ― корпус из алюминиевого сплава с полимерным покрытием, с окном для индикатора [\(Рисунок A.1\)](#page-24-1);

– *по виду измеряемого давления ( группа символов после «ПД-1ЦМ.х.»:* **И, В, Н, Т, ТН** *)*:

- ПД-1ЦМ.х **.И** ― преобразователь избыточного давления; ПД-1ЦМ.х **.В** ― преобразователь разрежения (вакуума);
- ПД-1ЦМ.х<sup>11</sup> напоромер (малое избыточное давление);
- ПД-1ЦМ.х **.Т** ― тягомер (малое разрежение);
- ПД-1ЦМ.х **.ТН** тягонапоромер (малое давление и разрежение);

– *по материалу сенсора ( цифра после «ПД-1ЦМ.х.х»:* **1, 2, 3** *)*:

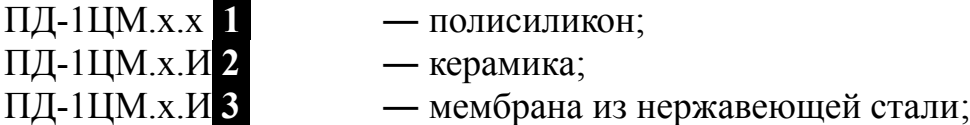

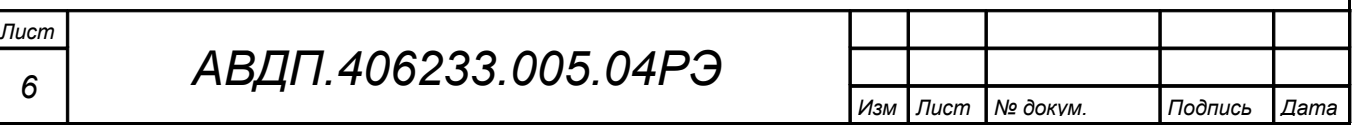

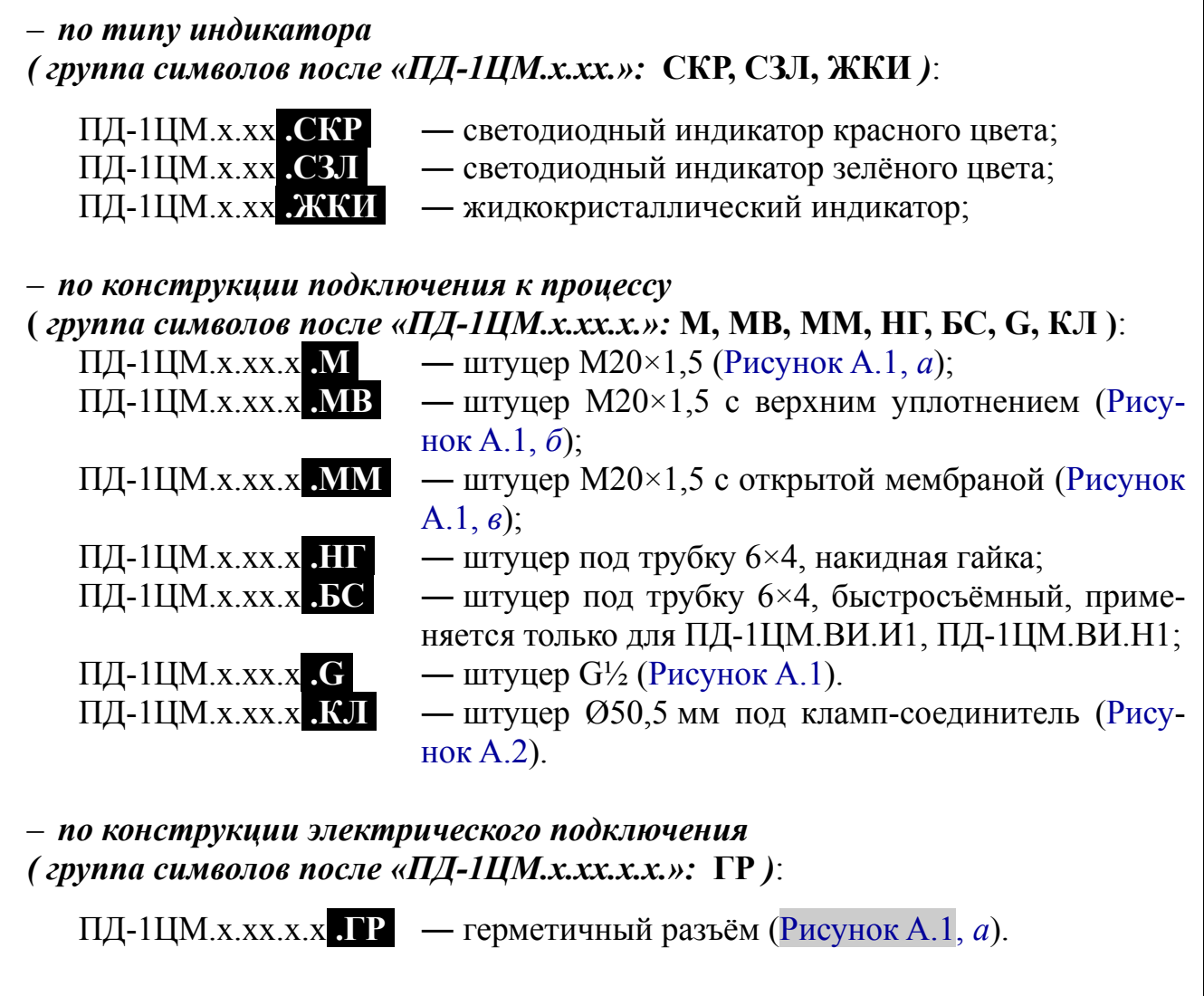

3.4 С помощью индикатора и встроенной трёхкнопочной панели управления пользователь может осуществлять просмотр и изменение параметров конфигурации преобразователя: изменять параметры цифрового фильтра и цифрового интерфейса, устанавливать «ноль» и диапазон индикации, выбирать параметры интерфейса, менять коды доступа.

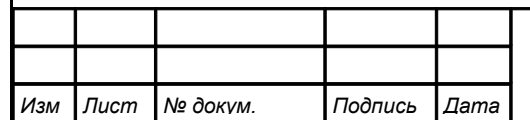

#### <span id="page-7-2"></span><span id="page-7-0"></span>**4 Технические параметры и характеристики**

4.1 Диапазон измерений определяется установленным сенсором давления и может находиться в интервале от минус 60 до плюс 4000 кПа.

4.1.1 Диапазоны измерения:

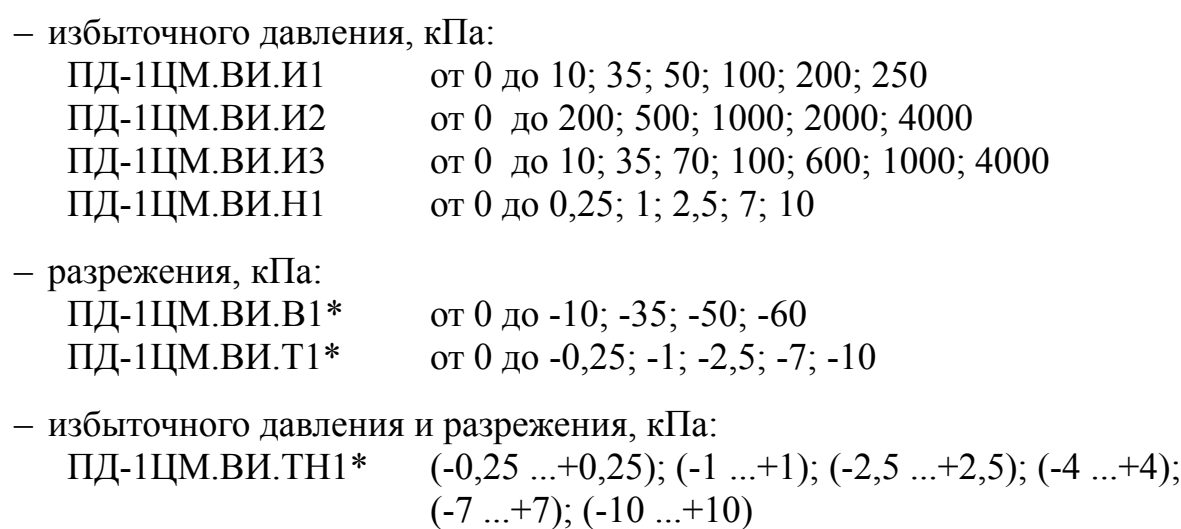

*Примечание - Преобразователи разрежения и тягонапоромеры (помечены звёздочкой \*), не предназначены для применения в сфере распространения государственного регулирования обеспечения единства измерений.*

4.1.2 Преобразователи выдерживают в течение двух часов перегрузку по входному давлению (разрежению) до 125 % верхнего предела измерения (ВПИ).

<span id="page-7-3"></span>4.2 [Таблица 1](#page-7-1) содержит сведения о допустимой температуре и характеристиках измеряемой среды.

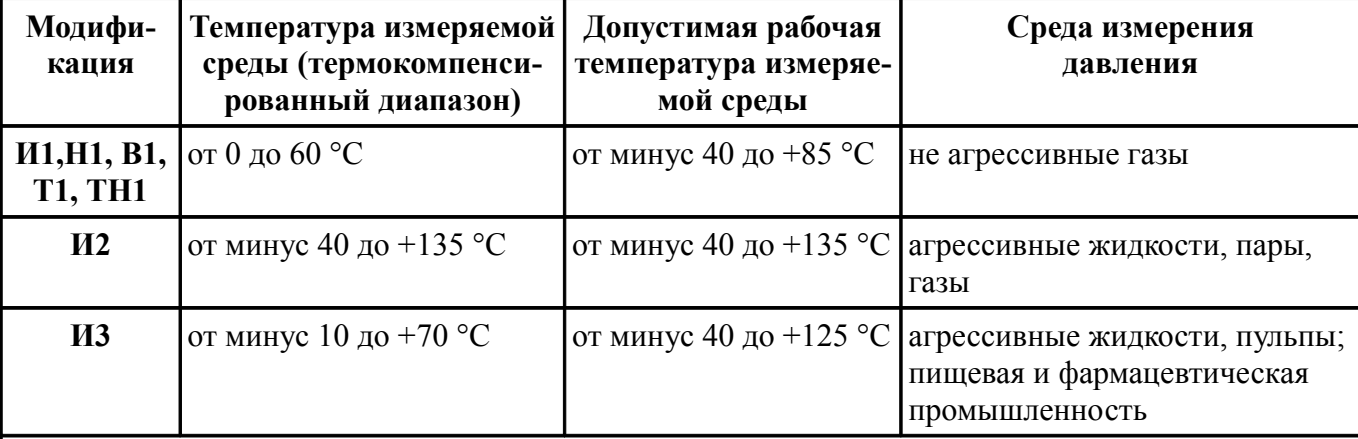

<span id="page-7-1"></span>Таблица 1 - Температура и характеристики измеряемой среды

*Примечание - Преобразователи применяются для измерений в среде, не агрессивной к материалам сенсора (полисиликон в модификациях И1, В1, Н1, Т1, ТН1; керамика в модификации И2, мембрана из нержавеющей стали 316L в модификации И3) и штуцера (нержавеющая сталь 316L в модификации И3; нержавеющая сталь 12Х18Н10Т или 08Х18Н10Т в остальных модификациях).*

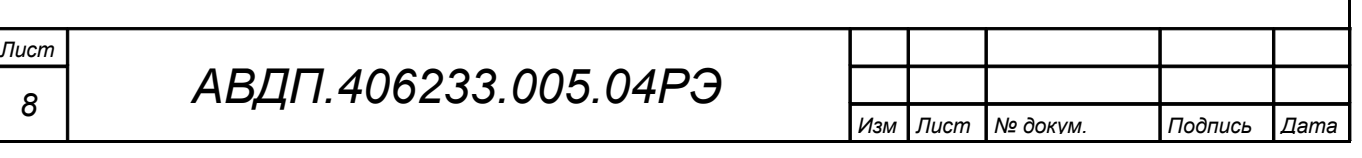

4.3 Цепи аналогового входа гальванически изолированы от цифрового интерфейса и питания преобразователя.

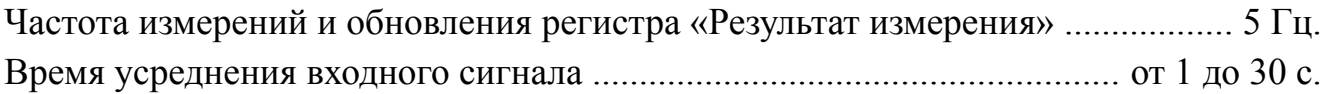

#### 4.4 **Индикация**.

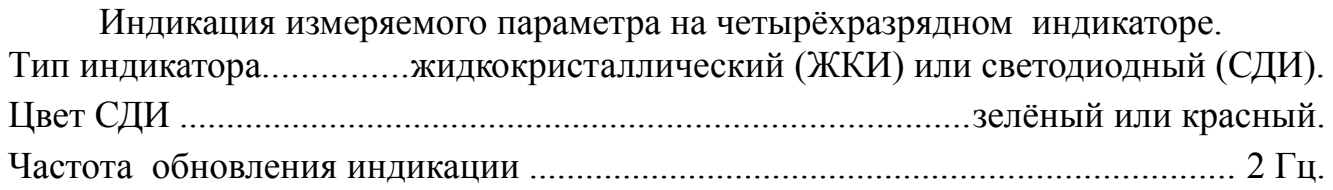

#### 4.5 **Характеристики интерфейса**.

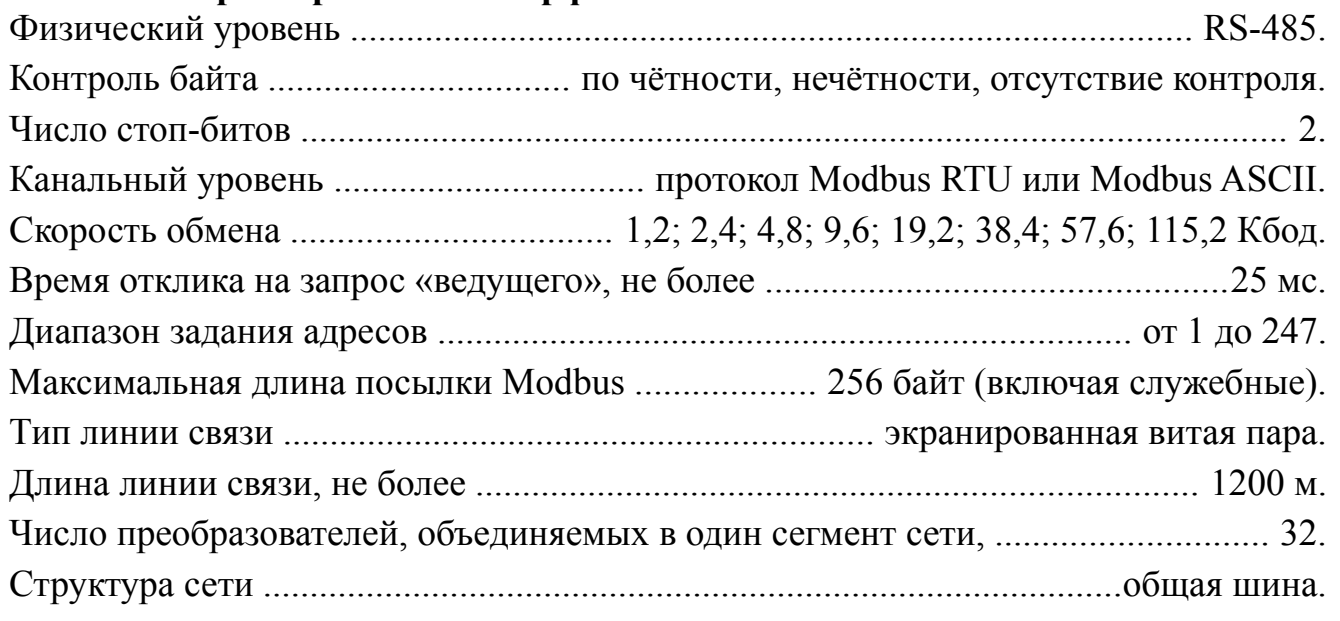

*Примечание - Выбор протокола, скорости обмена и других параметров интерфейса производится программно.*

#### 4.6 **Характеристики электропитания**.

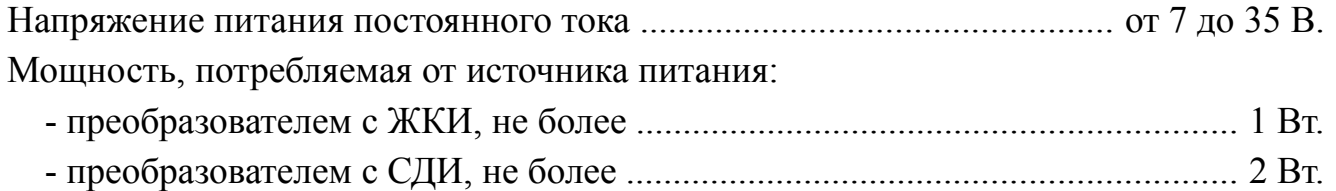

#### 4.7 **Конструктивные характеристики**.

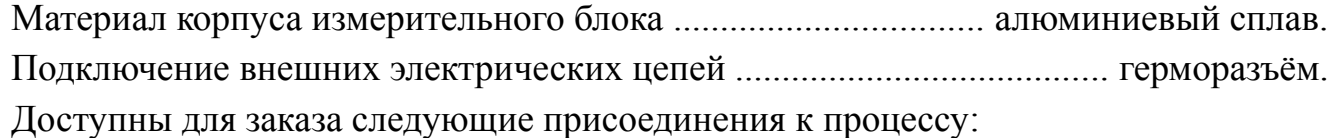

– штуцер М $20\times1, 5$ ,

– штуцер М20×1,5 с верхним уплотнением,

– штуцер М20×1,5 с открытой мембраной,

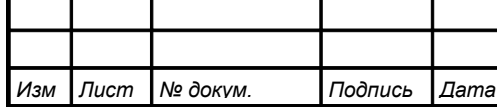

*АВДП.406233.005.04РЭ*

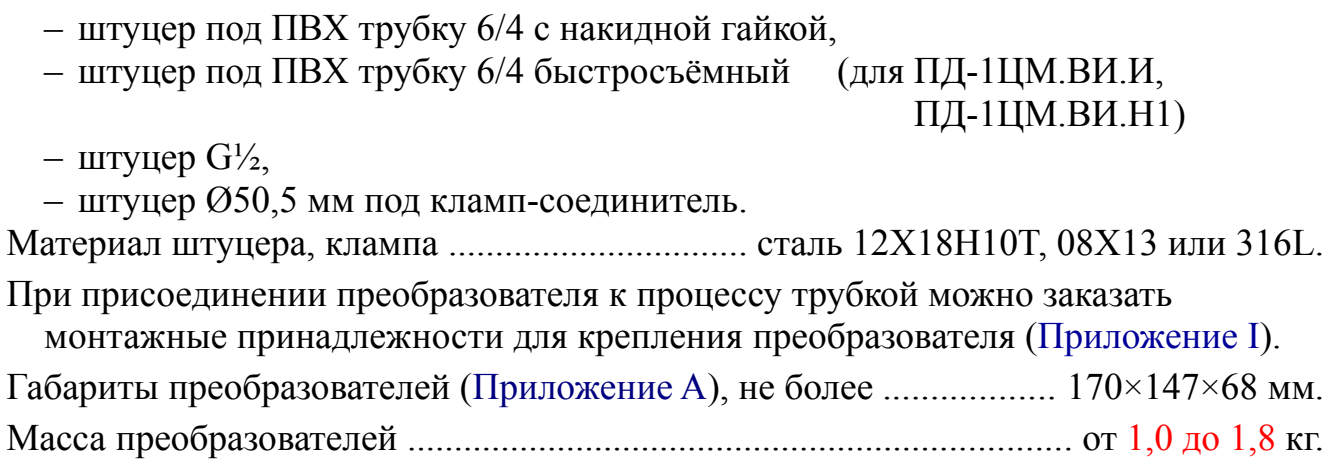

#### 4.8 **Условия эксплуатации**.

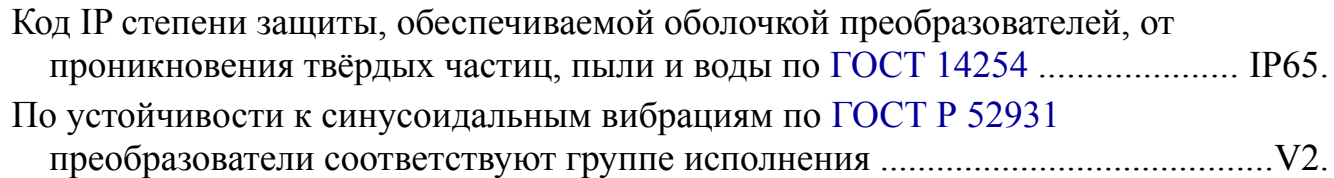

Таблица 2 - Климатическое исполнение ПД-1ЦМ

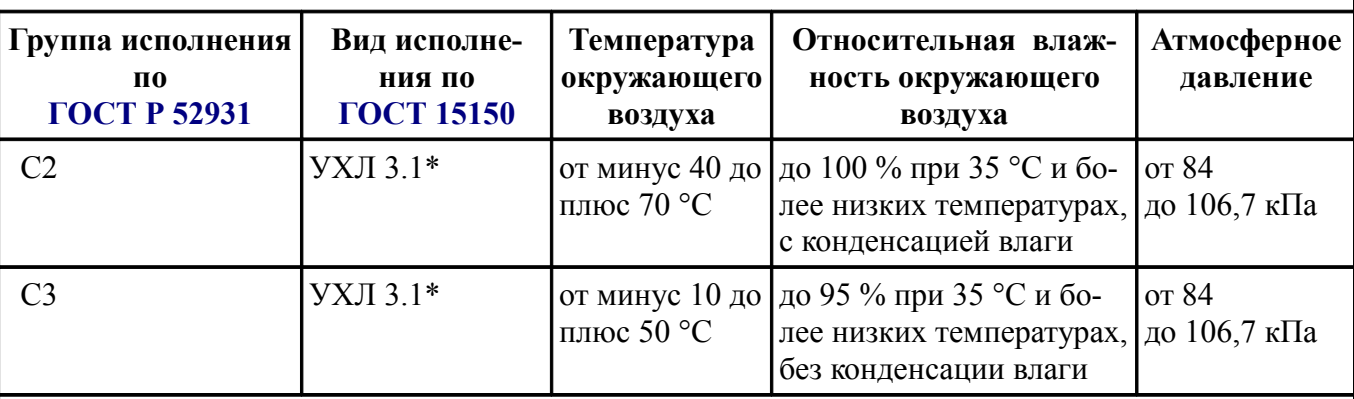

*Примечание - Группа исполнения «С2» только для преобразователей с керамическим сенсором (И2) со светодиодным индикатором (СЗЛ, СКР).*

# 4.9 **Показатели надёжности**.

Преобразователи относятся к ремонтируемым и восстанавливаемым изделиям.

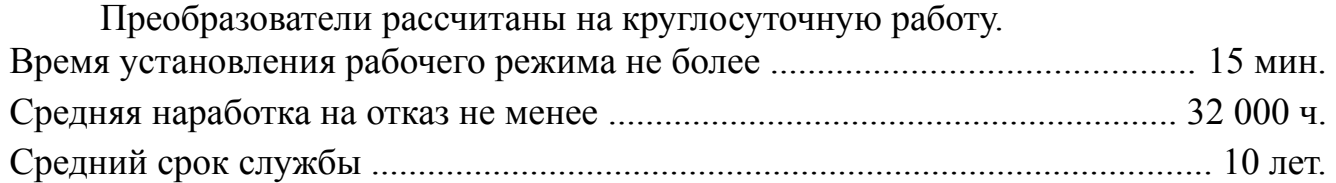

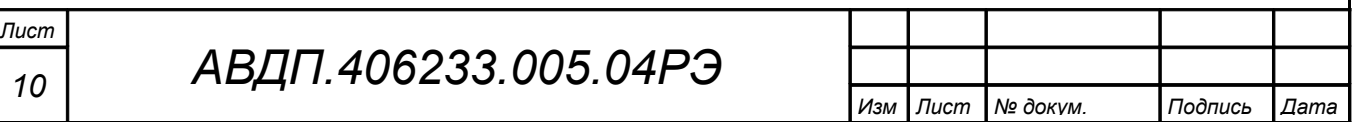

#### <span id="page-10-1"></span>**5 Характеристики**

5.1 Пределы допускаемой основной приведённой погрешности преобразователей не превышают  $\pm 0.5 \%$ ,  $\pm 1.5 \%$ ,  $\pm 2.5 \%$ (по заказу ±0,25 %, но только для диапазонов измерения более 40 кПа).

5.2 Предел допускаемой дополнительной приведённой погрешности, вызванной изменением температуры окружающего воздуха на каждые 10 °С по отношению к нормальным условиям, не превышает половины основной погрешности.

#### <span id="page-10-0"></span>**6 Состав изделия**

6.1 В комплект поставки ПД-1ЦМ входят<sup>1)</sup>: – преобразователь давления цифровой ПД-1ЦМ 1 шт. – руководство по эксплуатации (PЭ)  $1 \text{ }$  экз.<sup>2)</sup> – паспорт (ПС)  $1 \text{ }$  экз. – методика поверки (МП)  $1 \text{ }$  экз.<sup>2)</sup> – штуцер для подключения пневмотрубки при проведении настройки или поверки (калибровки) для ПД-1ЦМ.х.И2, ПД-1ЦМ.х.И3  $1 \text{ IUT}^{2)}$ 

#### *Примечания*

*1 Инструкция по настройке (ИН) поставляется по запросу.*

*2 Допускается прилагать по одному экземпляру РЭ, ИН, МП и один штуцер на партию до 10 преобразователей, поставляемых в один адрес.*

6.2 Аксессуары.

Дополнительно или отдельно можно заказать:

– комплект крепежа на стену [\(Приложение I,](#page-45-0) [Рисунок I.1\)](#page-45-3) или на трубу [\(Рису](#page-45-2)[нок I.2\)](#page-45-2) для преобразователей малых давлений, подключаемых к процессу трубкой;

– бобышку вварную [\(Рисунок I.3\)](#page-45-1) для фиксации преобразователя на объекте с помощью штуцера М20×1,5.

6.3 Пример оформления заказа.

[Приложение J](#page-46-0) содержит шифр заказа и таблицу выпускаемых модификаций.

Дополнительные требования и аксессуары указываются в заказе в произвольной форме:

– характеристика измеряемой среды (агрессивность, вязкость и др.),

– характеристика окружающей среды (температура, влажность и др.),

– крепление преобразователя (без крепления, на стену, на трубу; бобышка).

Пример заказа:

« **ПД-1ЦМ.ВИ.И2.ЖКИ.МВ.ГР.(0...600)** - преобразователь избыточного давления от 0 до 600 кПа с интерфейсом RS-485 и жидкокристаллическим цифровым индикатором, штуцер М20×1,5 с верхним уплотнением. *Дополнительная информация*: измеряемая среда - вода, группа климатического исполнения  $C3 \n$ 

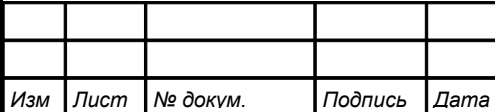

#### <span id="page-11-0"></span>**7 Устройство и работа преобразователя**

7.1 Устройство преобразователя.

7.1.1 Измерительный блок преобразователя конструктивно выполнен в виде двух печатных плат:

– плата индикации (верхняя),

– плата входа (нижняя).

7.1.2 На плате индикации расположены элементы индикации и управления: – цифровой четырёхразрядный индикатор,

– кнопка увеличения значения цифры  $\bigoplus$ ,

– кнопка перемещения по позициям цифр $\Theta$ .

– кнопка ввода параметра $\bigcirc$ .

– микроконтроллер для управления индикатором, кнопками и обмена данными через локальную сеть Modbus.

7.1.3 На плате входа расположены элементы измерения и питания:

– микроконтроллер для измерения и обработки сигналов с сенсоров давления и температуры,

– сенсор давления (для газов малого давления).

7.1.4 Сенсор давления, расположенный на плате входа, соединяется со штуцером трубкой.

7.1.5 Сенсор давления, расположенный в штуцере, соединяется с платой входа гибкими проводами.

7.2 Принцип действия преобразователя.

7.2.1 Входной сигнал с тензометрического сенсора давления преобразователь оцифровывает, выводит на индикатор и, по запросу, в систему верхнего уровня через цифровой интерфейс RS-485 по протоколу Modbus.

7.2.2 [Рисунок 1](#page-12-1) поясняет устройство и работу преобразователя.

7.2.3 Преобразователь представляет собой микроконтроллерное устройство. Микроконтроллер обработки сигнала обеспечивает аналого-цифровое преобразование, линеаризацию и коррекцию характеристики сигнала сенсора давления. Микроконтроллер цифровой обработки обеспечивает управление клавиатурой, индикаторами и обменом данными по локальной сети.

Импульсный стабилизатор обеспечивает питание напряжением 5 В микроконтроллера цифровой обработки, драйвера RS-485, индикаторов и изолирующего DC-DC конвертера. Входную часть преобразователя питает изолирующий DC-DC конвертер. Оптоизоляторы обеспечивают гальваническую изоляцию сигналов входной и интерфейсной частей.

7.2.4 При управлении преобразователем по локальной сети Modbus, клавиатура преобразователя имеет приоритет в управлении.

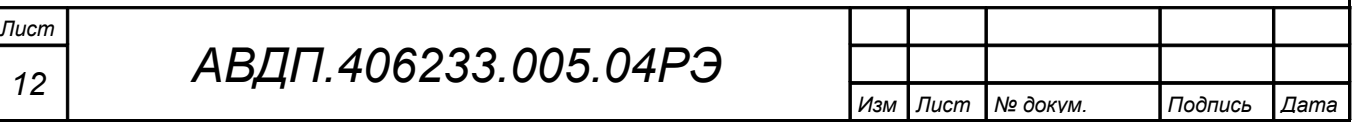

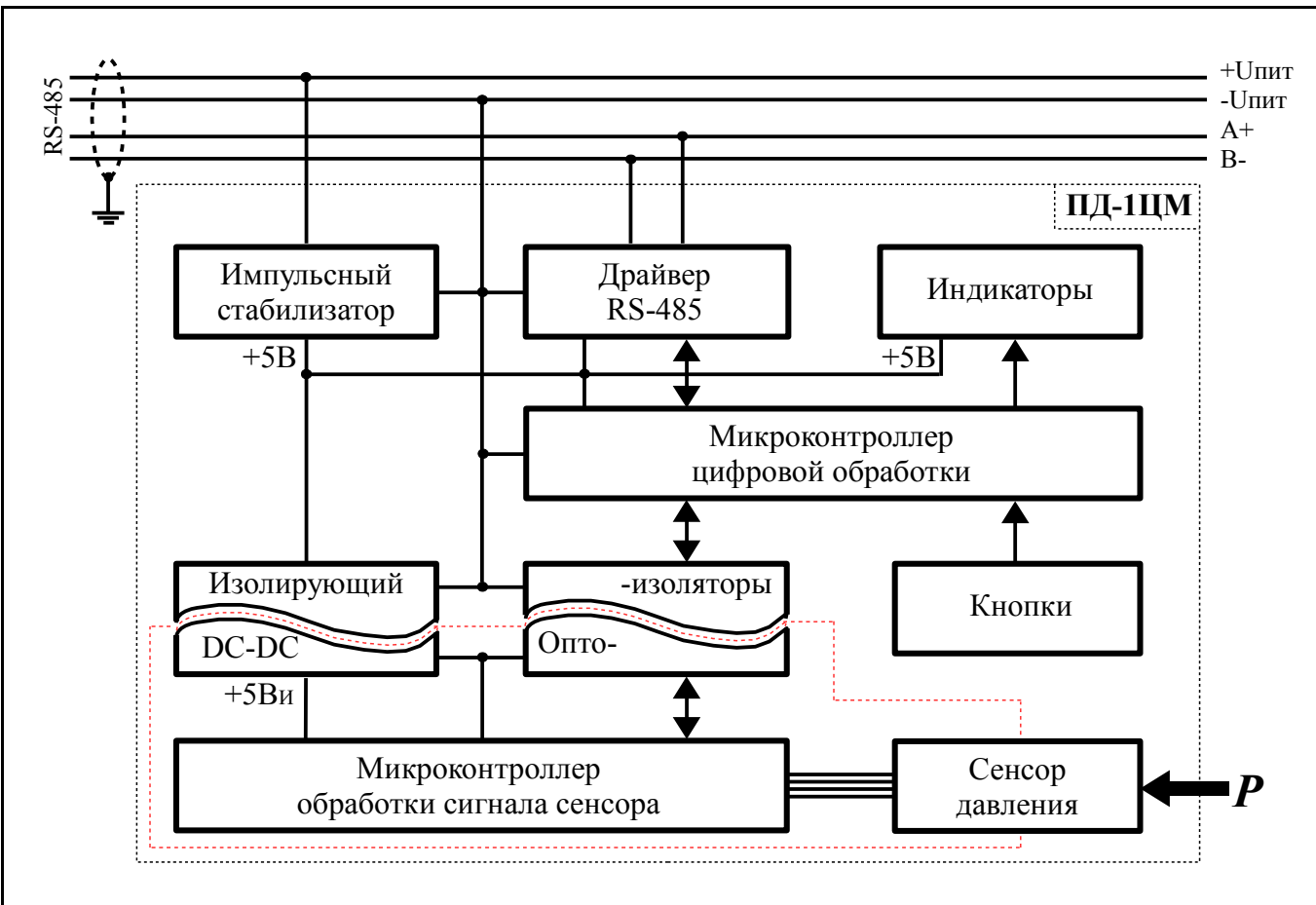

<span id="page-12-1"></span>Рисунок 1 - Функциональная схема ПД-1ЦМ

# <span id="page-12-0"></span>8 Указания мер безопасности

8.1 По способу защиты человека от поражения электрическим током преобразователи соответствуют классу III по ГОСТ 12.2.007.0.

8.2 Подключение входных и выходных сигналов производить согласно маркировке при отключенном напряжении питания.

8.3 Не допускается эксплуатация преобразователей в системах, рабочее давление в которых может превышать допустимые значения (смотри п. 4.1).

8.4 Присоединение и отсоединение преобразователей от магистрали, подводящей измеряемую среду, должно производиться после закрытия вентиля на линии перед преобразователем и сброса давления (вакуума) до атмосферного.

8.5 Не допускается проворачивание корпуса по отношению к защитной и крепёжной арматуре.

8.6 Не допускается применение преобразователя для измерения параметров сред, агрессивных к материалам, контактирующим с измеряемой средой.

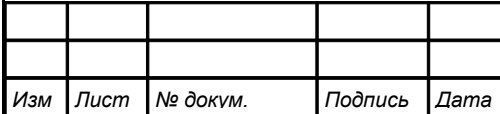

# <span id="page-12-3"></span><span id="page-12-2"></span>АВДП.406233.005.04РЭ

#### <span id="page-13-0"></span>**9 Подготовка к работе**

#### 9.1 Внешний осмотр.

После распаковки выявить следующие соответствия:

– преобразователь должен быть укомплектован в соответствии с паспортом;

– заводской номер должен соответствовать указанному в паспорте;

– преобразователь не должен иметь механических повреждений.

9.2 Порядок установки.

9.2.1 При выборе места установки необходимо учитывать следующее: – места установки преобразователей должны обеспечивать удобные условия для наблюдения показаний, обслуживания и демонтажа;

– температура окружающего воздуха должна соответствовать значениям, указанным в п.  $4.2$ .

9.2.2 Преобразователь фиксируют с помощью штуцера. При подключении к процессу импульсной трубкой преобразователь фиксируют с помощью комплекта крепежа на стену или на трубу.

9.2.3 Не следует допускать перегрева и переохлаждения преобразователя. Жидкокристаллический индикатор замерзает при температуре ниже минус 40 °С и выходит из строя при температуре выше плюс 80 °C.

9.2.4 Собрать схему внешних соединений [\(Приложение C\)](#page-27-0).

– Отвернуть и вынуть фиксирующий винт электрического соединителя [\(Рису](#page-13-1)[нок 2\)](#page-13-1). Снять соединитель с базы [\(Рисунок 3\)](#page-14-1) и выдвинуть его контактную часть, толкая хвостовик в отверстии установки фиксирующего винта.

– Пропустить соединительный кабель (соединение PG7 – кабель с наружным диаметром 4-6 мм) через герметичный ввод соединителя и подключить его провода к контактам согласно маркировке  $(\langle + \rangle)$  контакт 1,  $\langle - \rangle$  контакт 2).

– Надеть контактную часть соединителя на базу. Надеть корпус соединителя на контактную часть и затянуть накидную гайку гермоввода, контролируя качество уплотнения. Вставить и завернуть фиксирующий винт.

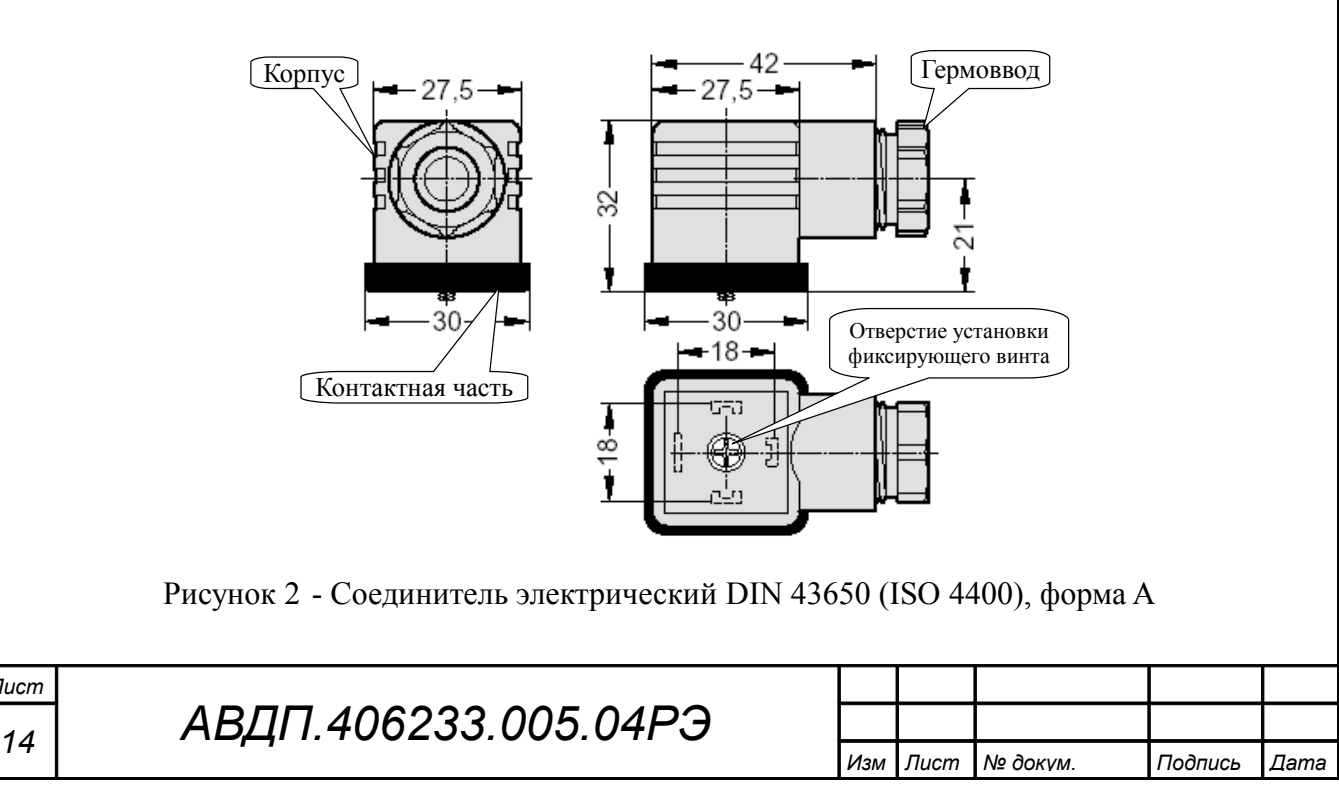

<span id="page-13-1"></span>*Лист*

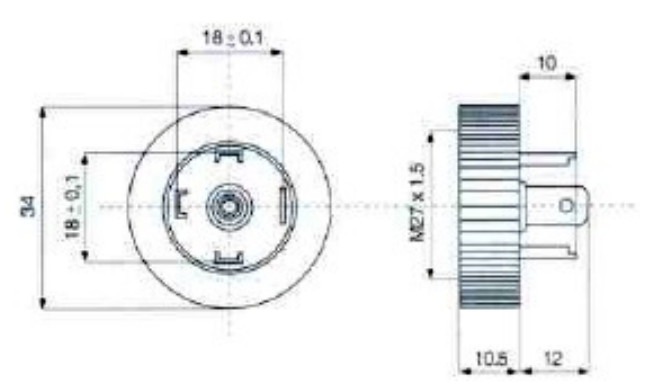

<span id="page-14-1"></span>Рисунок 3 - База для соединителя электрического DIN 43650 (ISO 4400), форма А

9.2.5 После монтажа преобразователей необходимо проверить места соединений на герметичность при максимальном рабочем давлении.

9.2.6 При необходимости настроить параметры (Приложение F).

# <span id="page-14-0"></span>10 Режимы работы преобразователя

10.1 Включение преобразователя.

Преобразователь имеет три режима работы: «Измерение», «Настройка» и «Метрология».

При включении питания преобразователь автоматически переходит в режим «Измерение» и работает по ранее настроенным параметрам.

# 10.2 Режим «Измерение».

В режиме «Измерение» преобразователь измеряет входной сигнал с датчика давления, выводит результат измерения на индикатор и сигнализирует о состоянии входного сигнала миганием индикатора (при выходе давления за диапазон измерения), или надписями «Н  $\mu$  и «L  $\sigma$ » (при выходе за пределы диапазона отображения индикатора).

10.2.1 Назначение индикаторов в режиме «Измерение».

Четырёхразрядный индикатор служит для отображения значения поданного на вход преобразователя давления.

Мигание индикатора говорит о выходе давления за диапазон измерения.

 $\exists$ L<sub>o</sub>  $\parallel$   $\bullet$  03HayaeT BbI-или Появление мигающей надписи: ход значения давления за диапазон отображения индикатора («-1999»... «9999» без учёта положения десятичной точки).

«RS» - единичный двухцветный индикатор связи:

- мигание «RS» зелёным цветом - связь по «Modbus» без ошибок;

- мигание «RS» красным цветом - ошибка связи.

10.2.2 Назначение кнопок в режиме «Измерение».

При одновременном нажатии кнопок  $\oplus$  и  $\ominus$  и удержании более трёх секунд производится вход в главное меню режима «Настройка».

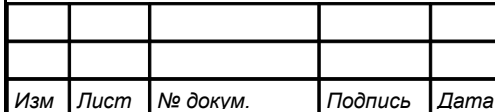

#### 10.3 **Режим «Настройка»**.

В главном меню режима «Настройка» три пункта:

**«**rst**»** – восстановление заводских настроек и смена кода доступа к настройкам **«**rs**»** и **«**a.in**»**;

**«**rs**»** – задание параметров цифрового интерфейса,

**«**a.in**»** – задание диапазонов измерений и индикации, положения запятой на цифровом индикаторе, функции преобразования диапазона измерений в диапазон индикации, диапазона преобразования, единиц измерения, количества усредняемых измерений, ускорителя фильтра и порога срабатывания ускорителя фильтра, а также коррекция нуля и наклона характеристики преобразователя.

Все установленные параметры хранятся в энергонезависимой памяти.

Если выход из режима «Настройка» произведён некорректно (например, отключение питания преобразователя), сохранение последнего вводимого параметра не производится.

[Приложение F](#page-30-0) содержит подробное описание режима «Настройка».

# 10.4 **Режим «Метрология»**.

Режим «Метрология» используется для настройки метрологических характеристик преобразователей и изложен в соответствующей Инструкции по настройке АВДП.406233.005.02ИН, высылаемой по запросу.

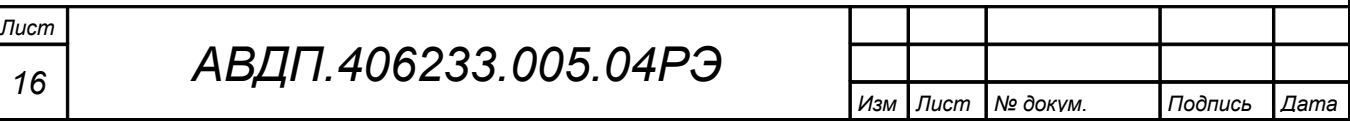

#### <span id="page-16-0"></span>**11 Протокол взаимодействия с ведущим устройством локальной сети**

11.1 Протокол взаимодействия преобразователя (далее ВЕДОМЫЙ) и мастера сети (далее ВЕДУЩИЙ) регламентирует процедуры обмена информацией на физическом и канальном уровнях. Преобразователь реализует необходимую часть функций протокола Modbus (RTU, ASCII) с учетом специфики преобразователя, которая описана в данном документе.

11.2 Преобразователь, подключаемый к локальной сети, называется также узлом сети и имеет адрес (от 1 до 247). ВЕДОМЫЕ в сети пассивны, любой обмен данными инициируется мастером сети (ВЕДУЩИМ). Мастером может выступать компьютер или контроллер. Мастер передаёт ВЕДОМЫМ параметры настройки, команды управления и считывает текущие данные.

11.3 Скорость обмена данными может выбираться из ряда: 1200, 2400, 4800, 9600, 19200, 38400, 57600, 115200 бит в секунду. Выбор скорости передачи может осуществляться путём формирования ВЕДУЩИМ специальной команды или с передней панели ВЕДОМОГО в режиме его программирования.

11.4 Обмен данными ведётся посылками из нескольких байт. Формат байта соответствует формату UART и приведен ниже:

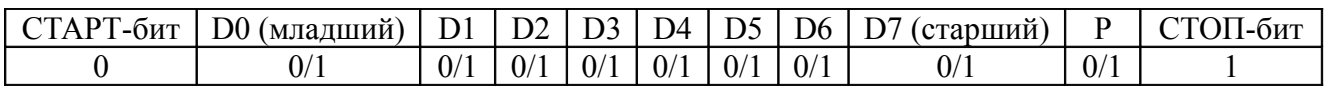

Бит «P» представляет собой бит дополнения до чётности (нечётности) или стоп-бит в зависимости от конфигурации коммуникационного порта. Длина посылки составляет 11 бит.

11.5 Время между окончанием приёма посылки от ВЕДУЩЕГО и началом выдачи ВЕДОМЫМ ответа не должно превышать 100 мс (тайм-аут).

ВЕДУЩИЙ не должен передавать запрос ни в один из подключённых к локальной сети ВЕДОМЫХ (а не только в данный преобразователь) до тех пор, пока не получен ответ на предыдущий запрос (кроме широковещательного) или пока не истек тайм-аут. Следующий запрос ВЕДОМОМУ после широковещательного может быть передан не ранее чем через 100 мс после его завершения.

11.6 Если при приёме информации от ВЕДУЩЕГО произошла ошибка приёма стоп-бита или CRC-кода, запрос игнорируется и ответ не формируется. Логика работы ВЕДОМОГО инициализирует процедуру приёма очередной посылки.

11.7 Ни одно сообщение, отправляемое в адрес ВЕДОМОГО, не может быть длиннее 255 байт, включая адрес узла и CRC-код. Сообщения большей длины игнорируются ВЕДОМЫМ и ответ не формируется.

11.8 Если запрос успешно принят, но ВЕДОМЫЙ по каким-либо причинам не может выполнить команду, предписываемую этим запросом, формируется исключительный ответ (смотри [Приложение G\)](#page-38-0).

11.9 Для вычисления циклического избыточного контрольного кода (CRCкода) используется алгоритм, рекомендованный фирмой Modicon.

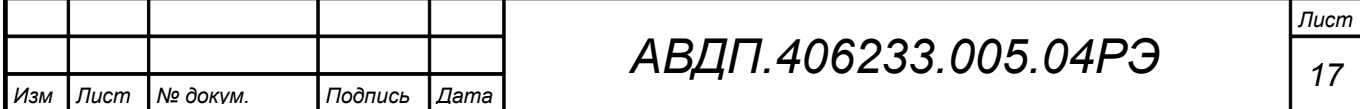

#### <span id="page-17-0"></span>**12 Назначение регистров преобразователя**

12.1 Преобразователь поддерживает следующие параметры интерфейса: – скорость обмена данными:

1200, 2400, 4800, 9600, 19200, 38400, 57600, 115200 бит/с;

- контроль чётности, нечётности или отсутствие контроля;
- 2 стоп-бита;
- формат Modbus сообщений RTU или ASCII;
- адрес устройства в сети от 1 до 247;
- максимальная длина посылки Modbus 255 байт.

12.2 При выпуске из производства установлены следующие параметры интерфейса:

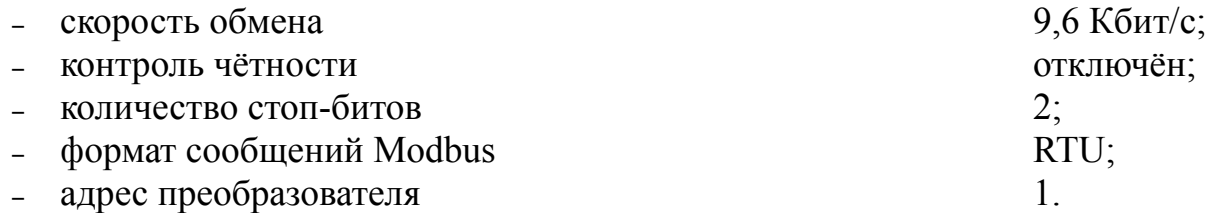

12.3 Область регистровой памяти, предназначенная для чтения и записи информации, включает в себя 178 регистров, включая зарезервированные для модернизации преобразователя регистры [\(Таблица 3\)](#page-18-0). Для чтения доступны все эти регистры (кроме зарезервированных), а для записи только их часть.

[Таблица 3](#page-18-0) содержит следующие обозначения:

**r** – регистр доступен только для чтения;

**r/wX** – регистр доступен для чтения, а запись в данный регистр разрешена при условии, что бит «X» в регистре 0006h установлен в «1» (установка этих битов возможна только с пульта преобразователя, а сброс — с пульта и по сети);

**h** – символ, стоящий в конце цифровых выражений, означает шестнадцатеричный формат отображения представленных величин.

Результат измерения давления, минимальный и максимальный пороги давления, а также значения точек линеаризации представлены четырёхбайтовыми числами в формате float4 (Float Single Format по IEEE-754), размещёнными в регистрах по принципу big-Endian (старший первый). Например, давление 7.63 кПа = 40F428F6h, представлено как 40F4h в регистре B0h и 28F6h в регистре B2h.

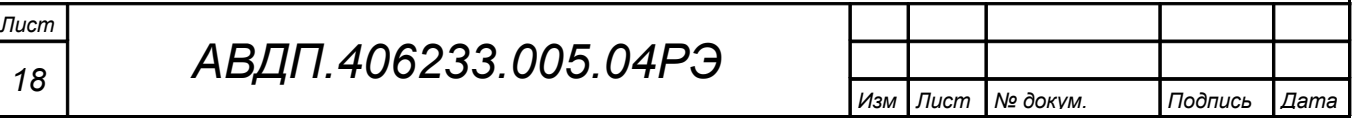

<span id="page-18-0"></span>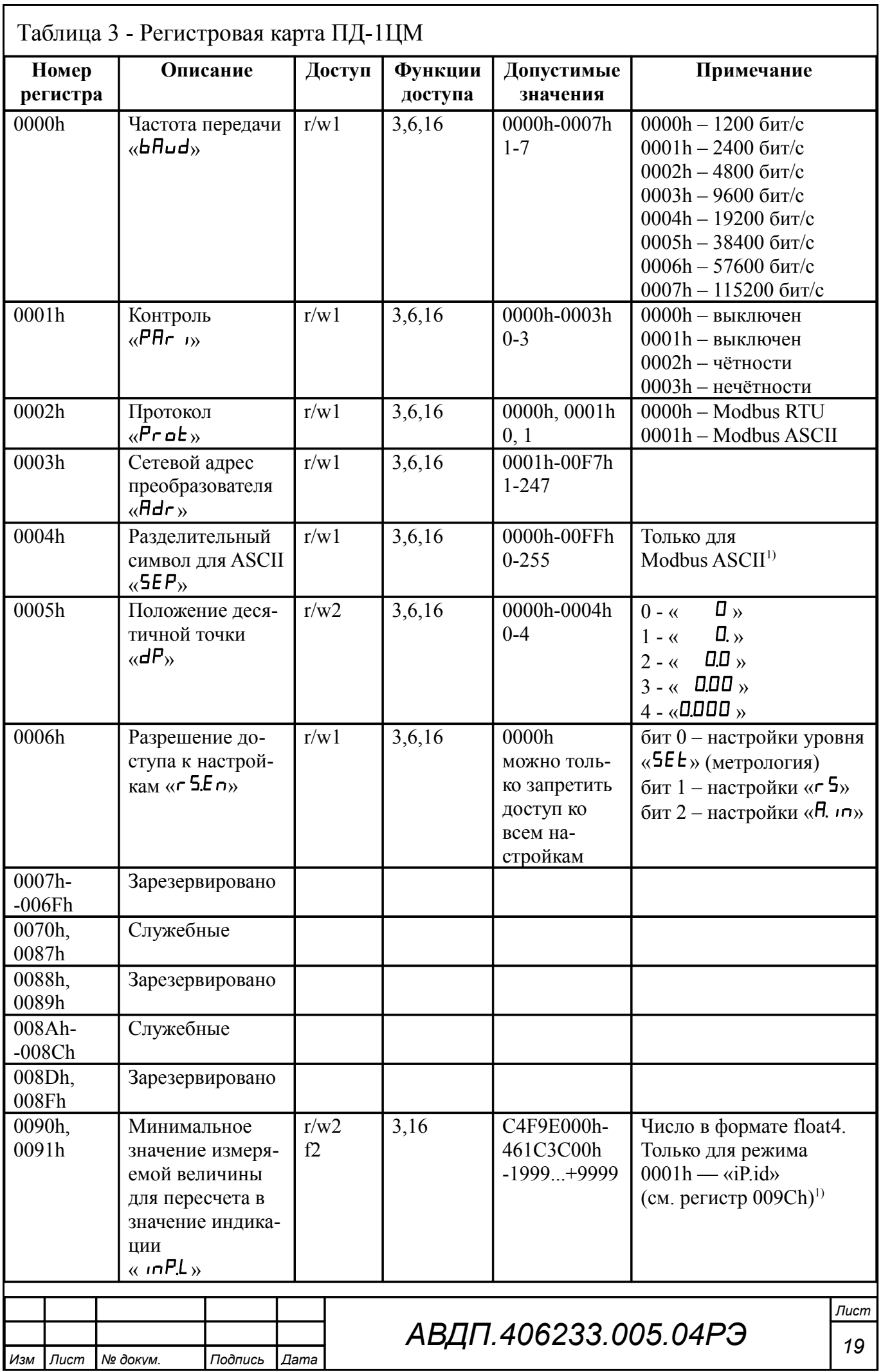

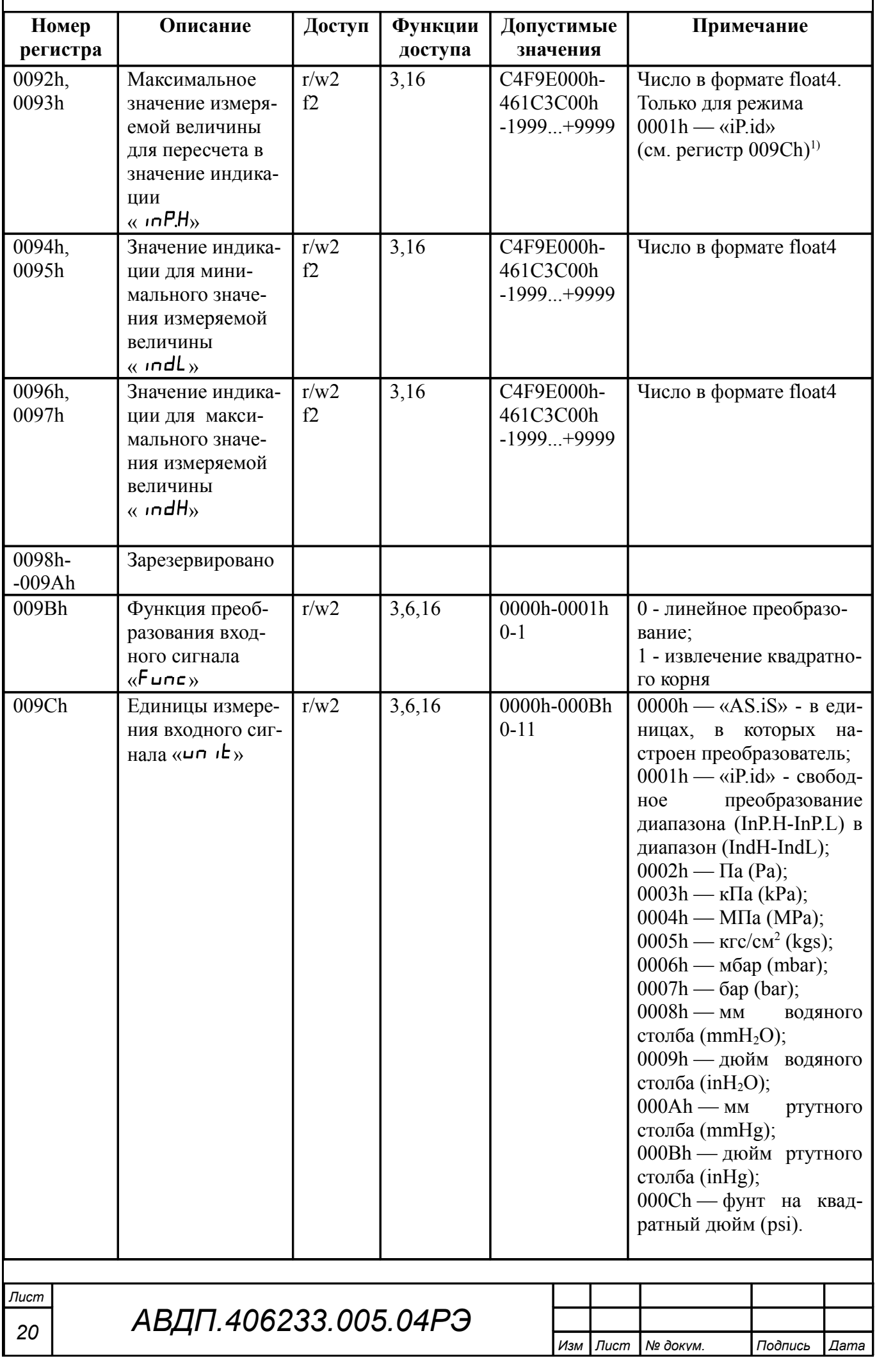

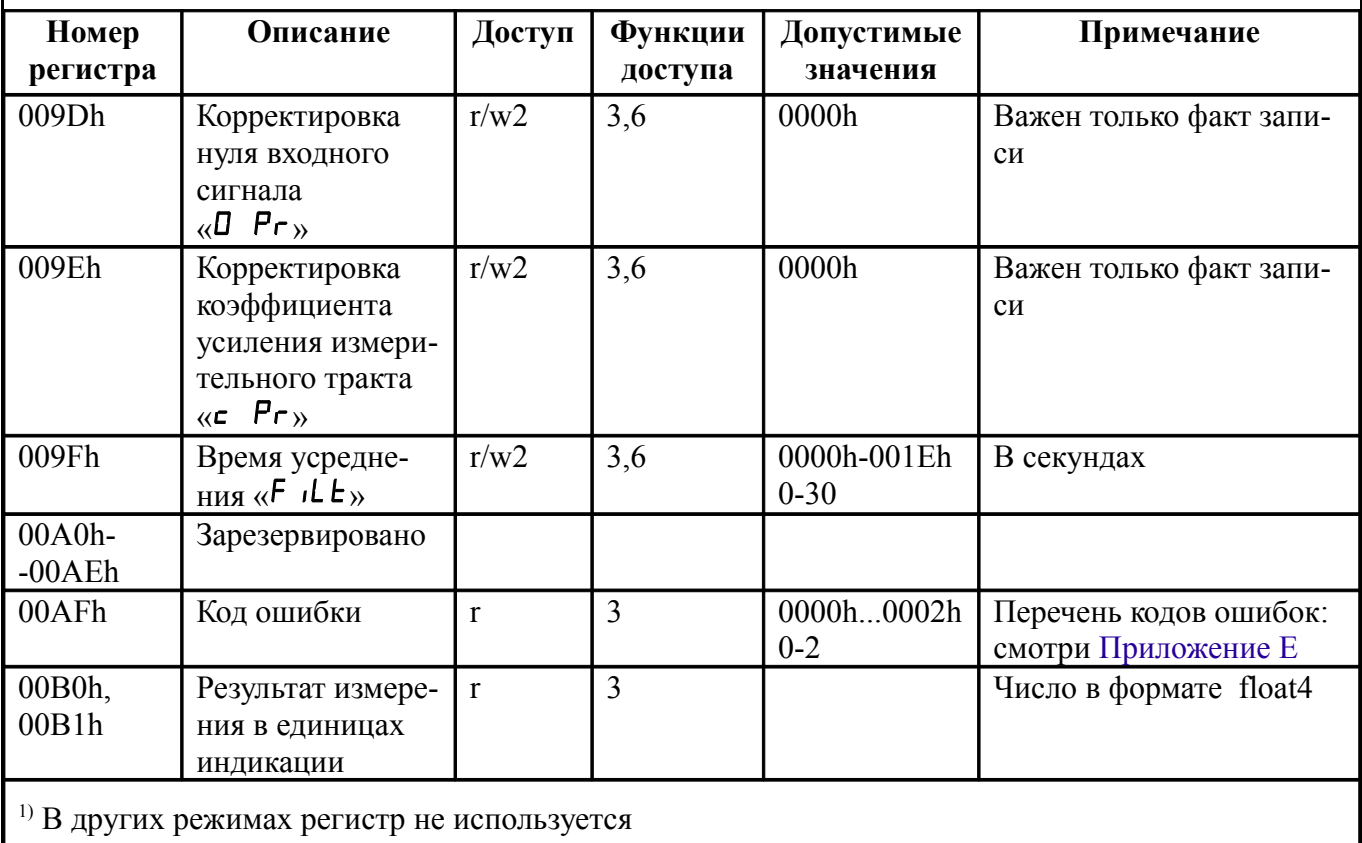

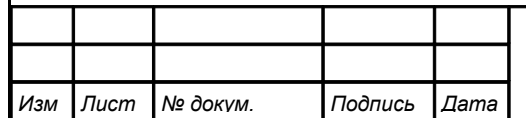

# <span id="page-21-0"></span>13 Перечень функций Modbus, реализованных в преобразователе

В преобразователе реализованы восемь функций протокола Modbus и 14 подфункций функции «Диагностика» (смотри Приложение Н).

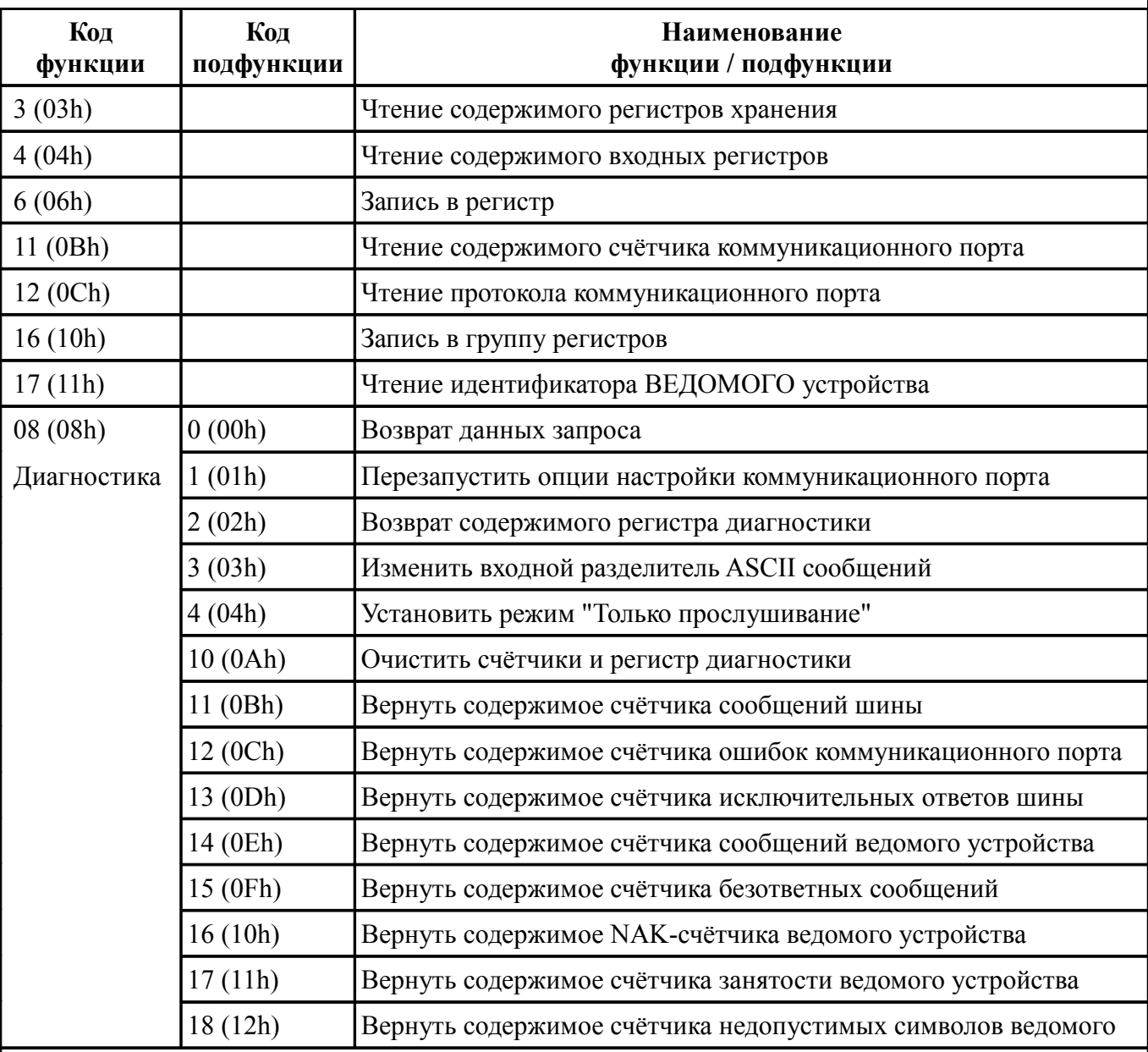

#### Примечания

1 Функции «06» и «16» поддерживают широковещательную запись (адрес 0), что можно использовать для групповой смены параметров обмена (скорость, паритет) через интерфейс, а также индивидуальной смены адреса (команды групповой смены адреса игнорируются).

2 При широковещательной записи ответ в соответствии со стандартом не формируется. При записи с конкретным указанным адресом преобразователя в случае модификации адреса, скорости или паритета ответ формируется со старыми параметрами (т.е. со старым адресом, на старой скорости и со старым признаком паритета), а весь последующий обмен должен осуществляться уже с новыми параметрами.

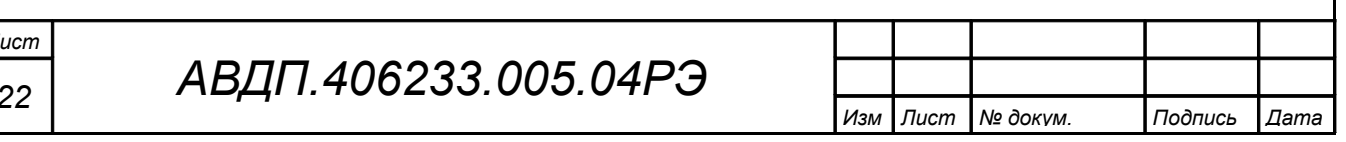

<span id="page-22-2"></span>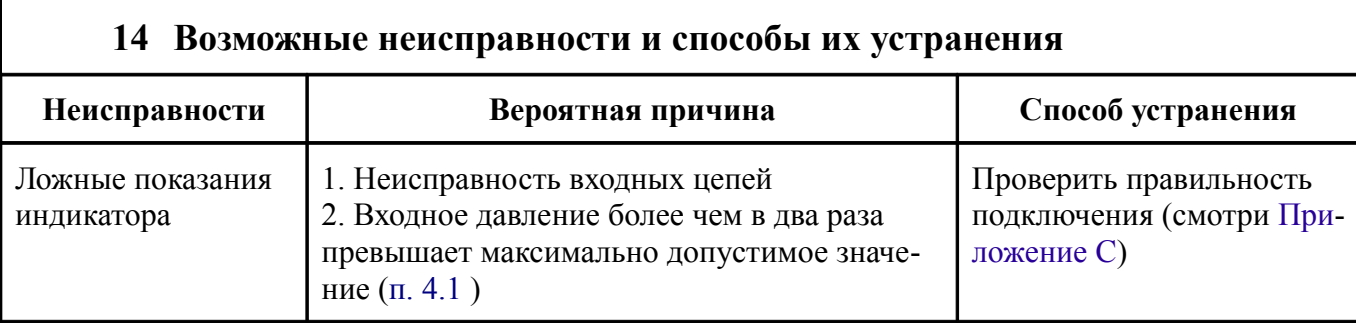

#### <span id="page-22-1"></span>15 Техническое обслуживание

ВНИМАНИЕ! Запрещается чистить мембраны и отверстия в погружаемой части преобразователя острыми и твёрдыми предметами. Загрязнения смывать струёй чистой воды.

15.1 Техническое обслуживание заключается в контроле целостности электрических и пневматических соединений прибора, а также в периодической поверке (калибровке), и, при необходимости, настройке преобразователей.

15.2 Поверку (калибровку) преобразователей необходимо производить через два года после последней поверки (калибровки) по методике, изложенной в Инструкции «Приборы контроля давления серии 2100. Методика поверки АВДП.406233.003 МП».

15.3 Методика настройки преобразователей изложена в Инструкции «Преобразователи давления цифровые с интерфейсом RS-485. ПД-1ЦМ. Инструкция по настройке АВДП.406233.005.02ИН».

#### <span id="page-22-0"></span>16 Маркировка, упаковка, транспортирование и хранение

16.1 Маркировка.

На передней панели преобразователя нанесено:

- наименование и/или торговый знак предприятия-изготовителя;
- условное обозначение преобразователя;
- единицы измерения;
- обозначение кнопок

На наклейке, размещённой на задней панели преобразователя указаны:

- наименование и/или условное обозначение преобразователя;

- диапазон измерений;
- $-$  код IP:
- знак соответствия ТР ТС;
- знак утверждения типа средства измерений;
- схема подключения к разъёму;
- наименование и/или товарный знак предприятия-изготовителя;
- порядковый номер и год выпуска.

16.2 Упаковка.

Преобразователь и документация помещаются в чехол из полиэтиленовый плёнки и укладываются в картонные коробки.

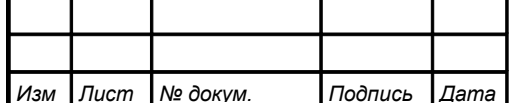

Способ укладки преобразователей в коробки или ящики должен исключать их перемещение во время транспортирования.

16.3 Транспортирование.

Преобразователи транспортируются всеми видами закрытого транспорта, в том числе воздушным, в отапливаемых герметизированных отсеках в соответствии с правилами перевозки грузов, действующими на данном виде транспорта.

Транспортирование преобразователей осуществляется в деревянных ящиках или картонных коробках, допускается транспортирование преобразователей в контейнерах.

Во время погрузочно-разгрузочных работ и транспортирования, ящики не должны подвергаться резким ударам и воздействию атмосферных осадков.

Срок пребывания преобразователей в соответствующих условиях транспортирования – не более шести месяцев.

16.4 Хранение.

Преобразователи должны храниться в отапливаемых помещениях с температурой от 5 до 40 ºС и относительной влажностью не более 80 %.

Воздух помещений не должен содержать пыли и примесей агрессивных паров и газов, вызывающих коррозию деталей преобразователей. Хранение преобразователей в упаковке должно соответствовать условиям 2(С) по ГОСТ 15150.

# <span id="page-23-1"></span>**17 Гарантии изготовителя**

17.1 Изготовитель гарантирует соответствие преобразователя требованиям технических условий при соблюдении потребителем условий эксплуатации, транспортирования и хранения, установленных настоящим РЭ.

17.2 Гарантийный срок эксплуатации устанавливается 24 месяца со дня ввода в эксплуатацию, но не более 30 месяцев со дня отгрузки потребителю.

17.3 В случае обнаружения потребителем дефектов при условии соблюдения им правил эксплуатации, хранения и транспортирования в течение гарантийного срока, предприятие-изготовитель безвозмездно ремонтирует или заменяет преобразователь.

# <span id="page-23-0"></span>**18 Сведения о рекламациях**

При отказе в работе или неисправности преобразователя по вине изготовителя неисправный преобразователь с указанием признаков неисправностей и соответствующим актом направляется в адрес предприятия-изготовителя:

> 600016, г. Владимир, ул. Б. Нижегородская, д. 77, ЗАО «НПП «Автоматика», тел.: (4922) 475-290, факс: (4922) 215-742. e-mail: [market@avtomatica.ru](mailto:market@avtomatica.ru) [http://www.avtomatica.ru](http://www.avtomatica.ru/) Все предъявленные рекламации регистрируются.

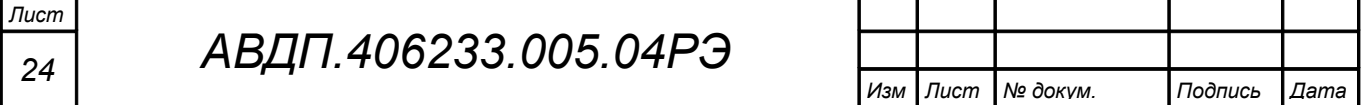

<span id="page-24-0"></span>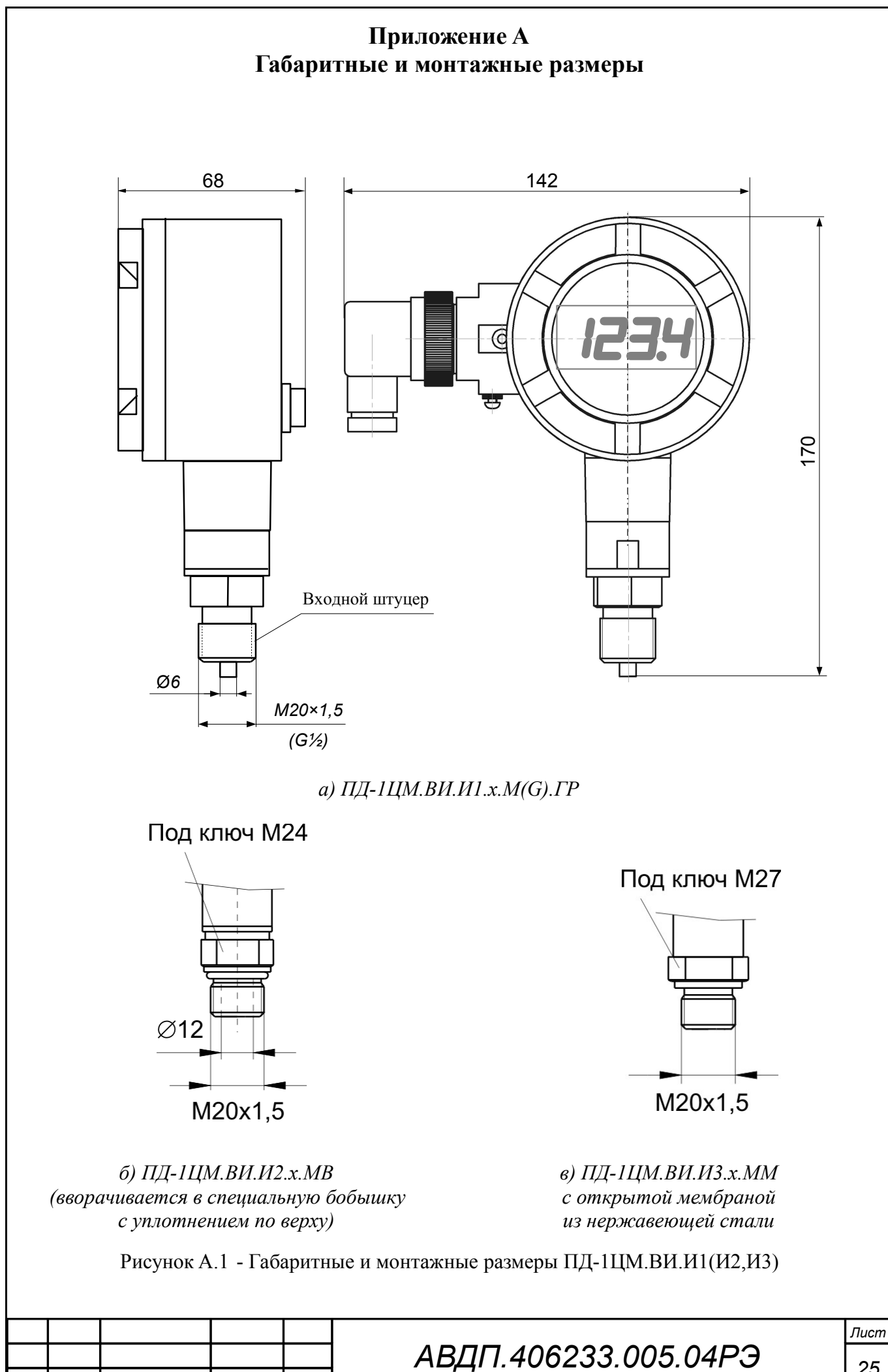

<span id="page-24-1"></span>*Изм Лист № докум. Подпись Дата*

<span id="page-25-0"></span>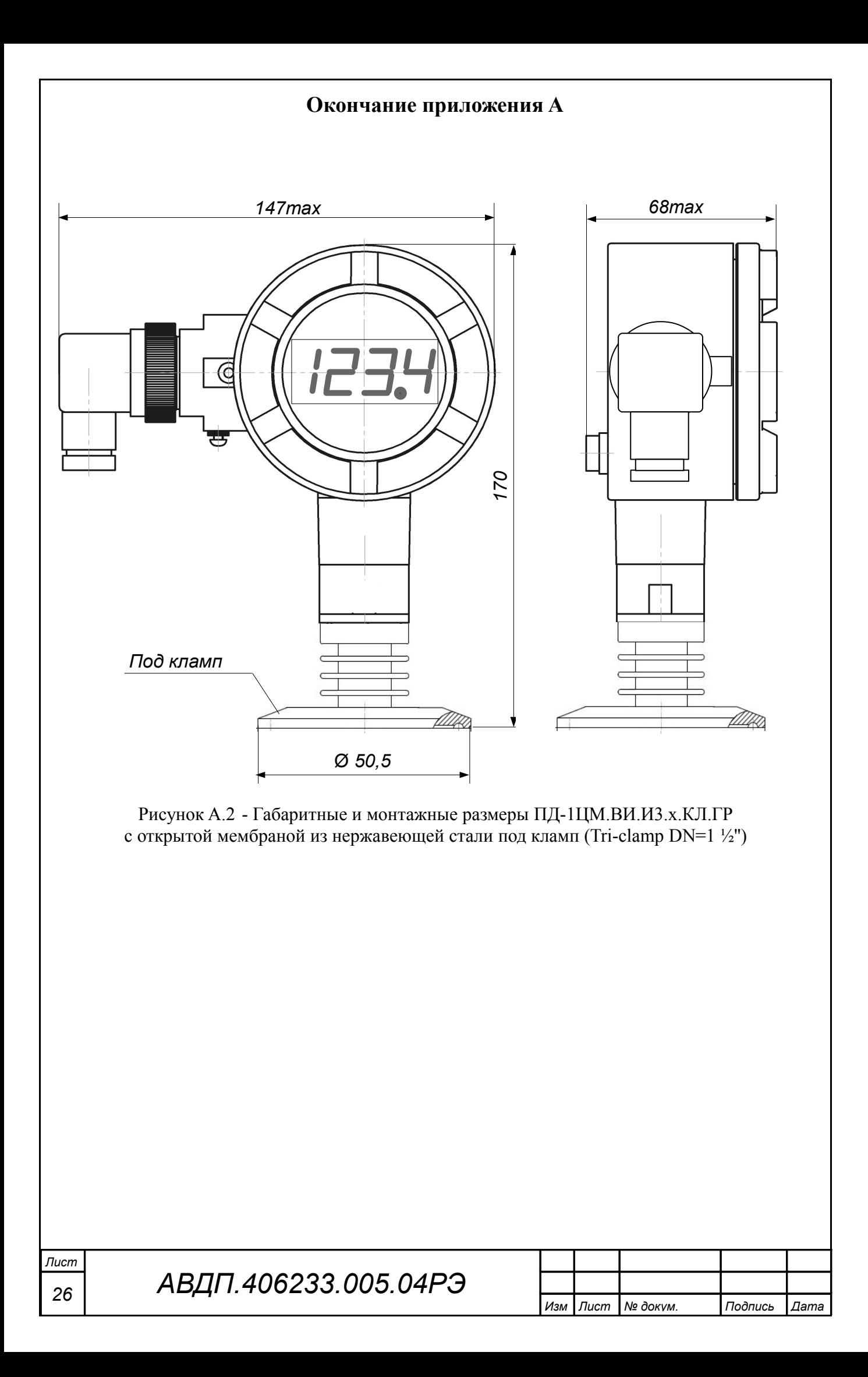

<span id="page-26-0"></span>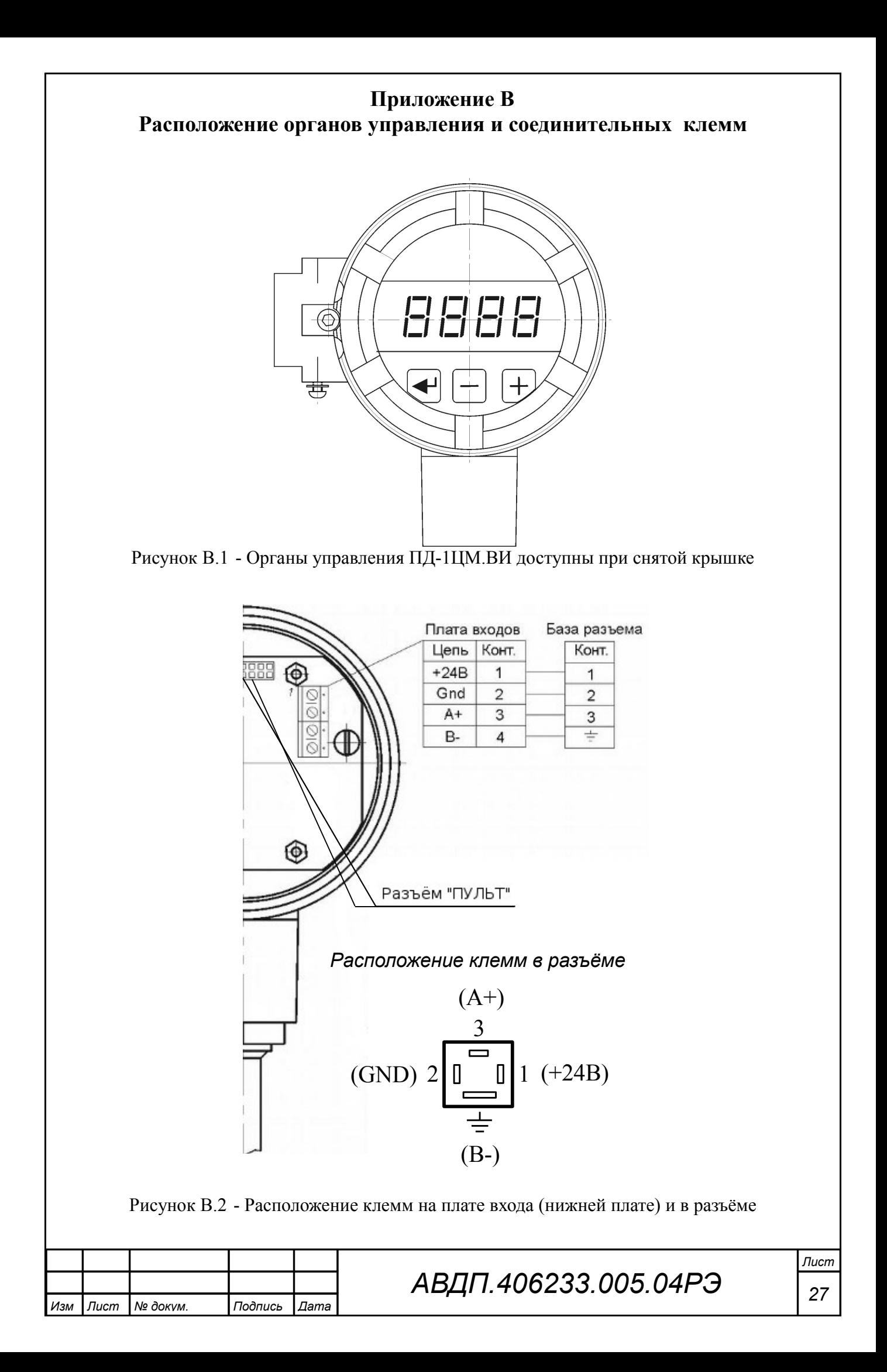

#### <span id="page-27-0"></span>**Приложение C Схема внешних соединений**

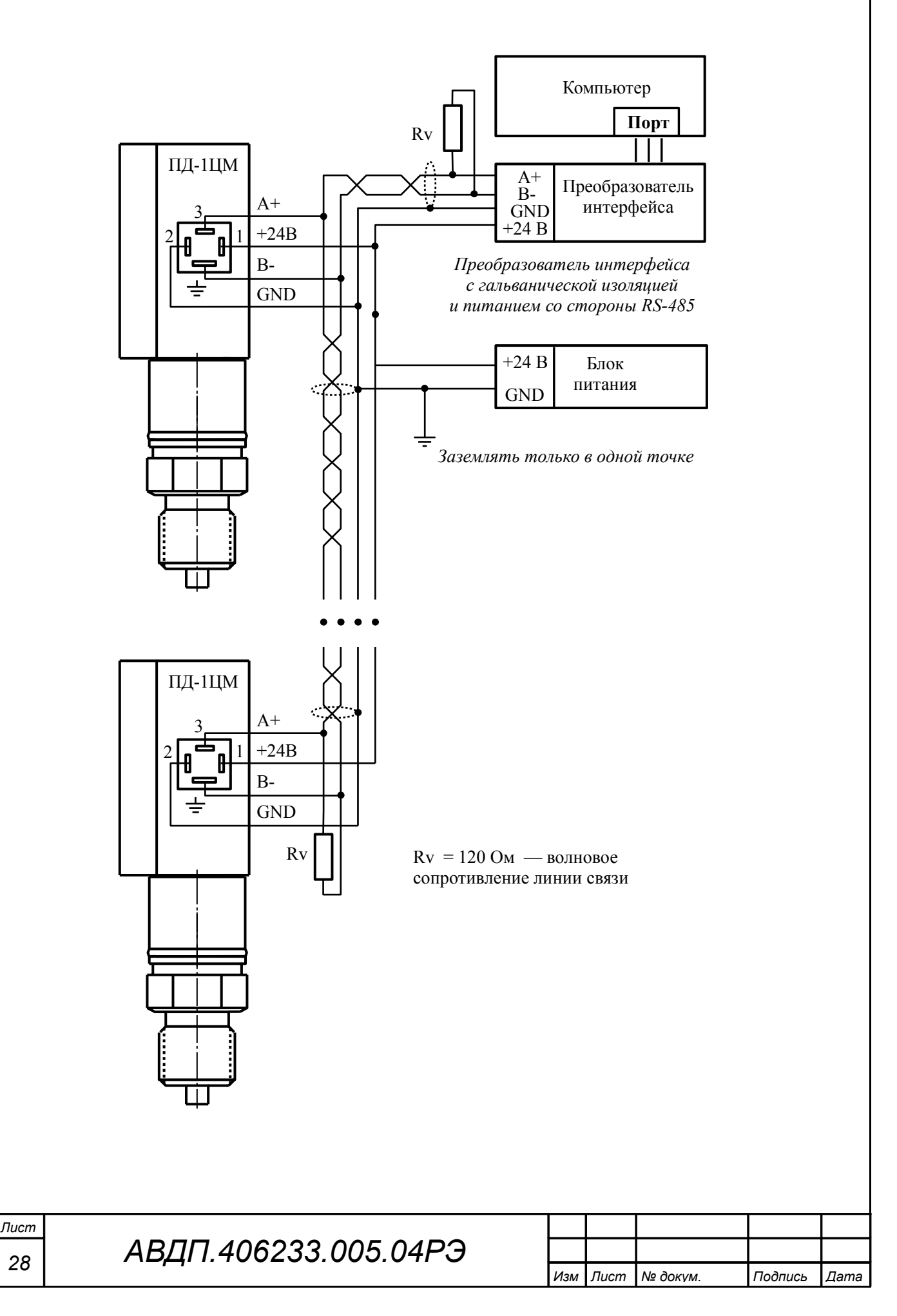

<span id="page-28-0"></span>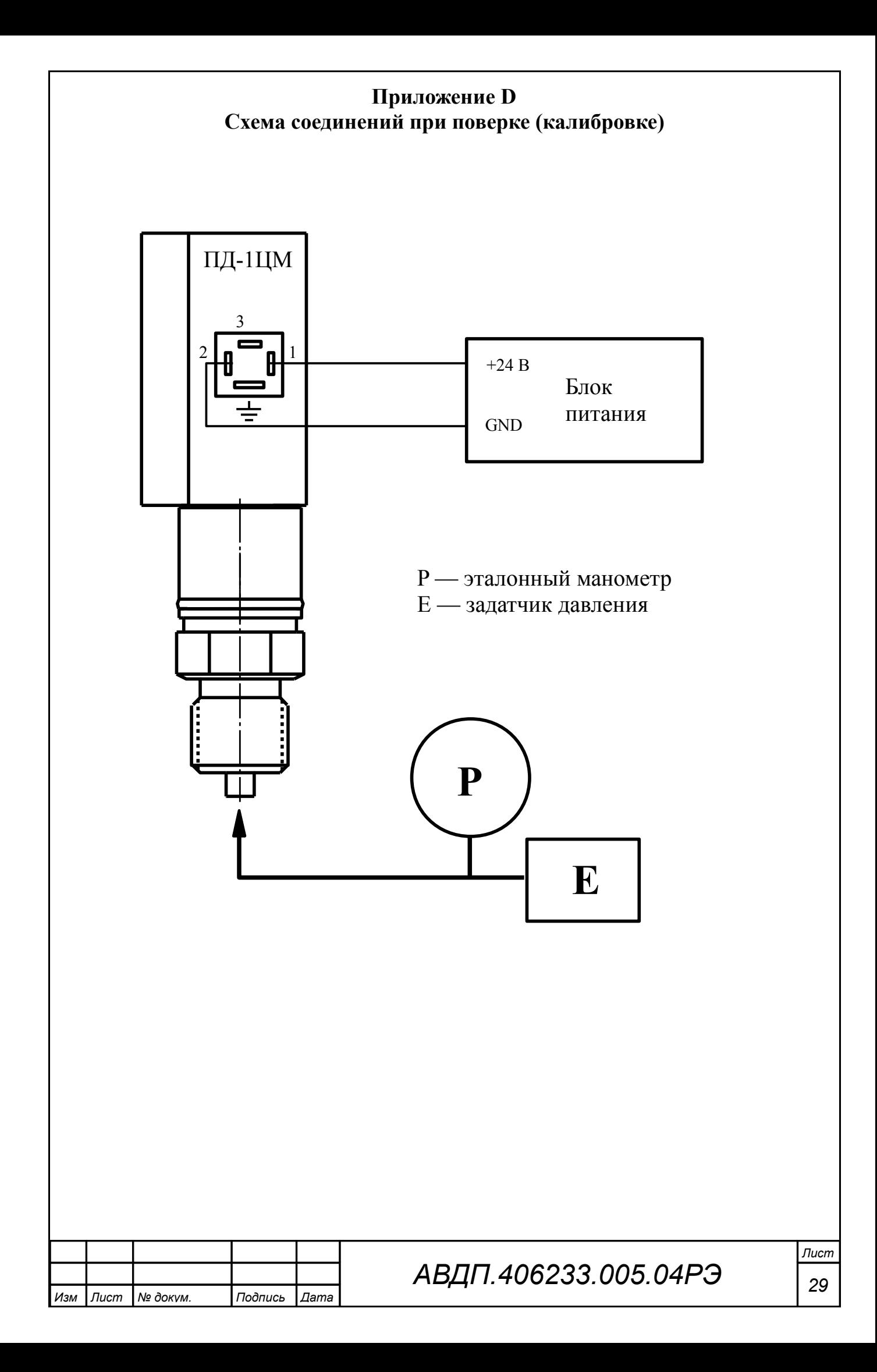

# <span id="page-29-0"></span>**Приложение E Возможные ошибки**

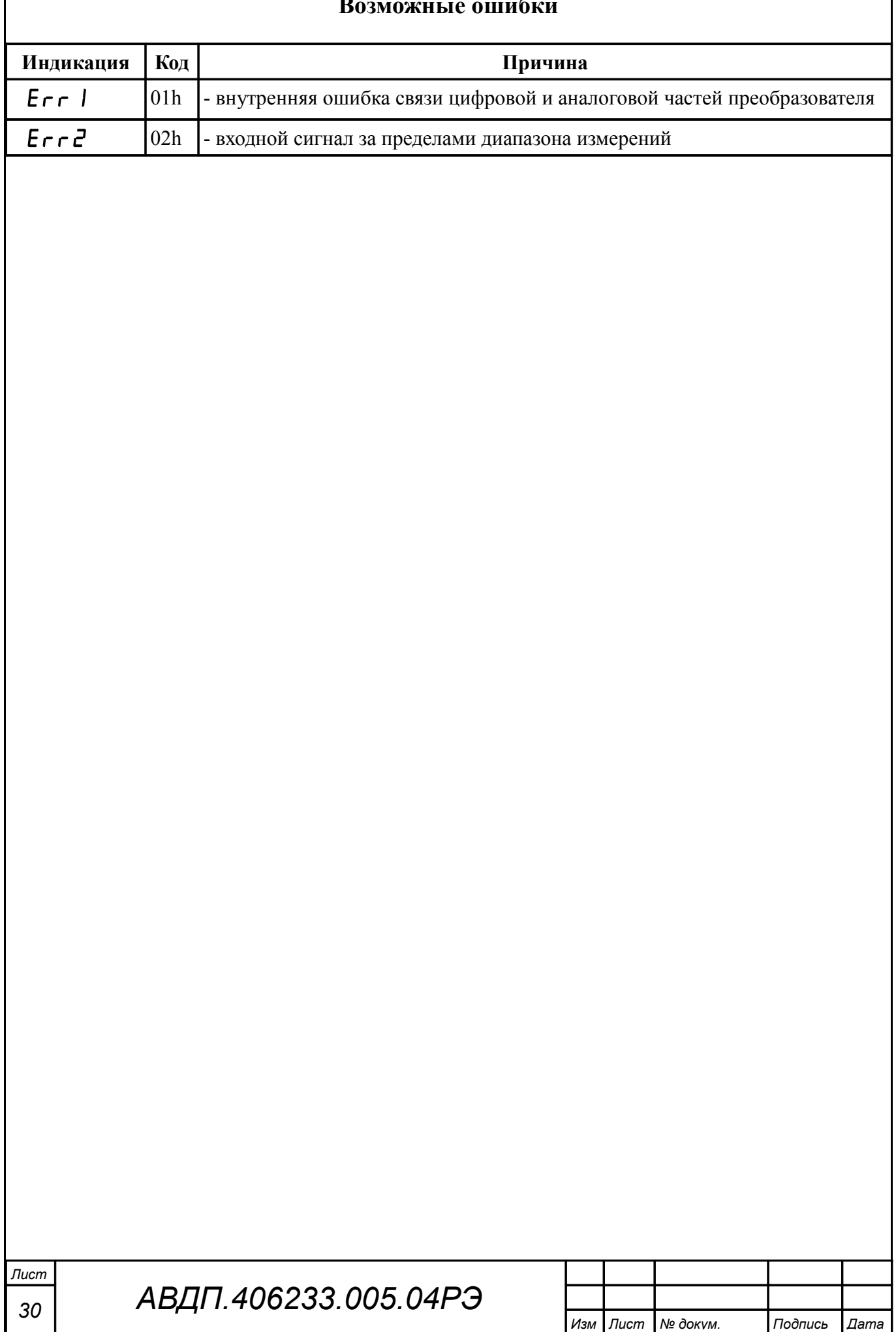

# <span id="page-30-0"></span>**Приложение F Режим «Настройка»**

F.1 **Назначение кнопок** в режиме «Настройка».

Я - следующий пункт меню, увеличение цифры;

Ю - предыдущий пункт меню, вправо по позициям цифр;

Э - вправо по меню, выбор и влево по меню с фиксацией.

#### F.2 **Алгоритм ввода числовых значений**.

Для выбора нужного разряда нажимать Ю, при этом мигающий разряд индикатора будет смещаться вправо:

#### xw /))))/

 $\overline{N}$ 

Для изменения значения данного разряда нажимать  $\oplus$ , при этом значение разряда будет увеличиваться от «0» до «9» циклически (0, 1, ..., 9, 0, 1 и т.д.). При изменении старшего разряда значение меняется от «–1» до «9» (если это допускается для данной уставки). Изменение значения любого из разрядов не влияет на остальные разряды, если только значение числа на индикаторе не превышает максимально возможного значения данной уставки.

F.3 **Вход в главное меню режима «Настройка»** осуществляется из режима «Измерение» одновременным нажатием кнопок  $\oplus$  и  $\ominus$  [\(Приложение B\)](#page-26-0).

<span id="page-30-1"></span>При этом на индикаторе появится первый пункт главного меню:

 $\overline{F}$ , in  $\perp$ .

F.4 Выбрать нужный пункт главного меню кнопкой  $\oplus$  или  $\ominus$ :

 $\overline{H}$ .  $\overline{H}$  - конфигурация аналогового входа;

 $\lceil \cdot 5 \rceil$  - конфигурация интерфейса;

 $\sqrt{65}$  - сервис (восстановление заводских настроек и смена кода доступа к настройкам « $H$ .  $n \rightarrow N$   $n \ll r$  5»).

Для входа в выбранный пункт меню нажать кнопку  $\Theta$ . При этом на индикаторе появится приглашение ввести код доступа:

w ОООО - четыре нуля, левый мигает.  $\frac{1}{2}$ 

*Примечание - Если код доступа к данному пункту настройки установлен «0000», то вход будет производиться без запроса кода доступа, на индикаторе сразу появится первый пункт следующего меню. Предприятием-изготовителем установлены коды доступа к настройкам «A.in», «rS», равные «0000», а к настройке «rSt» - «1234».*

Кнопками  $\bigoplus$  и  $\bigoplus$  ввести код доступа.

Подтвердить код кнопкой Э. Если код доступа указан неправильно, то преобразователь возвращается в режим «Измерение». Если код правильный, то на индикаторе высветится первый пункт меню настройки.

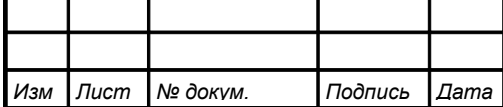

*Лист 31*

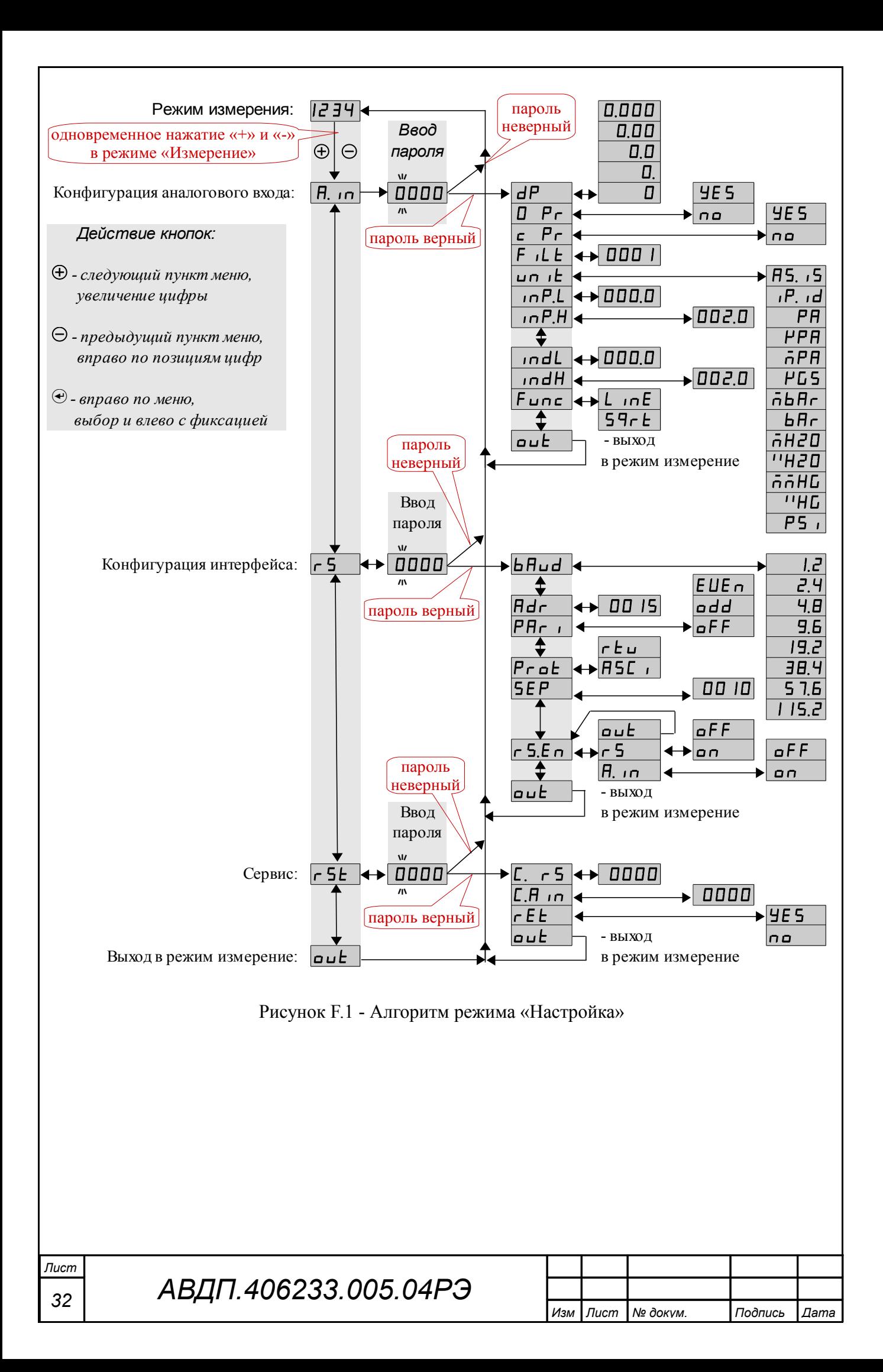

# F.5 **Конфигурация аналогового входа** «A.in».

F.5.1 Конфигурация аналогового входа может быть доступна через последовательный интерфейс (смотри п. [F.6.9 \)](#page-36-0).

F.5.2 Вход в меню конфигурации аналогового входа «A.in» производится в соответствии с п. [F.3 .](#page-30-1)

F.5.3 В меню конфигурации аналогового входа кнопкой  $\oplus$  или  $\ominus$  выбрать нужный пункт:

<span id="page-32-0"></span>*<u>dP</u>* - выбор положения десятичной точки;

**D Pr** - настройка нуля давления;

 $\epsilon$  P<sub>r</sub> - корректировка коэффициента усиления измерительного тракта;

**F** *I* **E** - задание времени усреднения;

 $\overline{\mathsf{u} \mathsf{n} \mathsf{n} \mathsf{k}}$  - выбор единиц измерения;

**[Infal]** - задание нижнего предела диапазона измерения;

**InP.H** - задание верхнего предела диапазона измерения;

 $\lfloor$   $\blacksquare$  - задание нижнего предела диапазона индикации;

**IndH** - задание верхнего предела диапазона индикации;

**Func** - выбор функции преобразования диапазона измерения в диапазон индикации.

Нажать кнопку  $\bigcirc$  для входа в выбранный пункт меню.

F.5.4 Перед настройкой входа необходимо установить положение десятич-ной точки на индикаторе. Для этого в подменю п. [F.5.3](#page-32-0) нажимать кнопку  $\oplus$  или Ю до появления на индикаторе:

#### $dP$

Нажать кнопку Э. При этом на индикаторе высветится текущее положение десятичной точки.

Кнопкой  $\oplus$  или  $\ominus$  выбрать нужное положение:

/).)))/ , /+).))/ , /++).)/ , /+++)./ или /+++)/ .

Нажать  $\Theta$ . Произойдёт сохранение изменений и возврат в текущий пункт меню.

F.5.5 Для корректировки нуля входного сигнала (если при нулевом давлении на входе преобразователя индикатор показывает отличное от нуля значение) в меню п. [F.5.3](#page-32-0) нажимать кнопку  $\oplus$  или  $\ominus$  до появления на индикаторе:

#### $\Box$   $\Box$

Нажать кнопку  $\Theta$ , при этом на индикаторе появится запрос подтверждения корректировки:

 $\overline{p}$  - выход без корректировки

или

ЧЕ 5 - выход с корректировкой.

Кнопкой  $\oplus$  или  $\widehat{\ominus}$  выбрать требуемое и нажать кнопку  $\oplus$ .

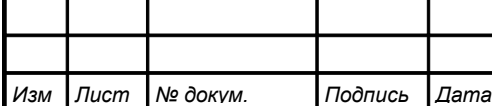

# *АВДП.406233.005.04РЭ*

F.5.6 Для корректировки коэффициента усиления измерительного тракта (если при давлении на входе преобразователя, соответствующем верхнему пределу измерений, индикатор показывает отличное от требуемого значение) в меню п. F.5.3 нажимать кнопку  $\oplus$  или  $\ominus$  до появления на индикаторе:

# $\epsilon$   $Pr$

Нажать кнопку  $\Theta$ , при этом на индикаторе запрос подтверждения корректировки:

по - выход без корректировки

или

ЧЕ 5 - выход с корректировкой.

Кнопкой  $\oplus$  или  $\ominus$  выбрать требуемое и нажать кнопку  $\oplus$ .

F.5.7 Для задания времени усреднения в подменю п. F.5.3 нажимать кнопку  $\oplus$  или  $\ominus$  до появления на индикаторе:

# $F$  ,  $LE$

Нажать кнопку  $\Theta$ , при этом на индикаторе появится ранее сохранённое значение времени усреднения в секундах, например:

# 00 10

Кнопками  $\oplus$  и  $\ominus$  задать требуемое значение (допустимые значения от 0 до 30 с) и нажать кнопку $\Theta$ .

F.5.8 Для выбора единиц индикации, в подменю п. F.5.3 нажимать кнопку  $\oplus$  или  $\ominus$  до появления на индикаторе:

# اغ، میا

 $\overline{PB}$ 

 $\overline{P}$  $\overline{P}$  $\overline{H}$ 

 $\overline{h}$  $\overline{r}$  $\overline{r}$  $\overline{r}$  $\overline{r}$ 

 $F5$ 

nbAr)

 $\overline{bHc}$ 

6H20

**TH20** 

66HG

 $T H L$ 

 $PSI$ 

Нажать кнопку  $\Theta$ . При этом на индикаторе появится ранее сохранённое обозначение единиц индикации:

 $\overline{HS}$ ,  $\overline{5}$ - единицы, в которых настраивался преобразователь (Па, кПа, МПа или кгс/см<sup>2</sup>, как обозначено на наклейке преобразователя);

 $\overline{P_{1}d}$ - произвольные единицы, задаваемые отношением диапазона индикации ( $\cdot$  indH -  $\cdot$  indL) к диапазону измерения ( $\cdot$  inP.H -  $\cdot$  inP.L);

- $\Pi a (Pa);$
- к $\Pi$ а (kPa);
- M $\Pi$ a (MPa);
- $\text{krc/cm}^2$  (kgf/sm<sup>2</sup>);
- $-M6ap$  (mbar);
	- $\sigma$ ap (bar);
- миллиметров водяного столба (mmWS);
- дюймов водяного столба (inchWS);
- миллиметров ртутного столба (mmHg);
- дюймов ртутного столба (inchHg);
- psi  $(lb/inch^2)$ .

Кнопками  $\oplus$  и  $\ominus$  задать требуемые единицы индикации и нажать  $\oplus$ .

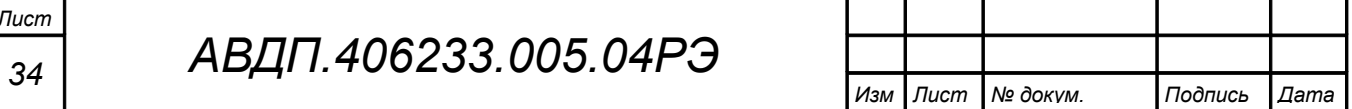

F.5.9 Для задания нижнего предела « $\overline{P}$ .L» или верхнего « $\overline{P}$ .H» диапазо-на измерения, в подменю п. [F.5.3](#page-32-0) нажимать кнопку  $\oplus$  или  $\ominus$  до появления на индикаторе:

 $\sqrt{[10P,L]}$  или  $\sqrt{[10P,H]}$  соответственно.

Нажать кнопку  $\Theta$ , при этом на индикаторе появится ранее сохранённое значение, например:  $\Box$  $\Box$  $\Box$ 

Кнопками  $\oplus$  и  $\ominus$  задать требуемое значение и нажать кнопку  $\oplus$ .

Возможные значения от «-1999» до «9999» без учёта положения запятой.

F.5.10 Для задания нижнего предела «indL» или верхнего «indH» диапазо-на индикации, в подменю п. [F.5.3](#page-32-0) нажимать кнопку  $\oplus$  или  $\ \ominus$  до появления на индикаторе:

 $\overline{\text{Lnd}}$  или  $\overline{\text{Lnd}}$  соответственно.

Нажать кнопку  $\Theta$ , при этом на индикаторе появится ранее сохранённое значение, например:  $\boxed{000,}$ 

Кнопками  $\bigoplus$  и  $\bigodot$  задать требуемое значение и нажать кнопку  $\bigoplus$ .

Возможные значения от «-1999» до «9999» без учёта положения запятой.

F.5.11 Для задания функции преобразования диапазона измерения в диапа-зон индикации, в подменю п. [F.5.3](#page-32-0) нажимать кнопку  $\oplus$  или  $\ominus$  до появления на индикаторе:

 $F$ unc $\Gamma$ 

Нажать кнопку  $\Theta$ . При этом на индикаторе появится ранее сохранённое значение функции преобразования, например:  $\boxed{L \cdot nE}$ .

Кнопками  $\overline{\Theta}$  и  $\overline{\Theta}$  выбрать новое значение функции преобразования:

 $L$   $nE$  - линейное преобразование.

 $59cE$  - преобразование с корнеизвлечением,

и нажать кнопку $\Theta$ .

F.5.12 Для выхода в режим «Измерение», нажимать  $\ominus$  или  $\oplus$  до появления на индикаторе:  $\overline{\mathsf{out}}$   $\overline{\phantom{0}}$ 

и нажать кнопку $\Theta$ .

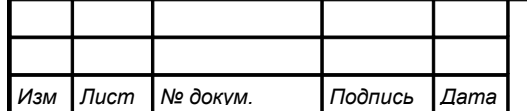

# F.6 **Конфигурация интерфейса** « $\sim$  5».

F.6.1 Конфигурация интерфейса доступна через последовательный интерфейс (смотри п. [F.6.9 \)](#page-36-0).

F.6.2 Вход в конфигурацию интерфейса «rS» производится в соответствии с п. [F.3 .](#page-30-1)

<span id="page-35-0"></span> $F.6.3$  Кнопкой  $\ominus$  или  $\oplus$  выбрать параметр интерфейса для настройки:

**БАцф** - скорость обмена данными,

 $\overline{H}$  - адрес преобразователя в сети,

РАг I - контроль чётности,

**Prat** - протокол обмена данными,

**[SEP]** - символ разделителя для протокола Modbus ASCII,

 $r$  5.E<sub>n</sub> - доступ к настройкам через последовательный интерфейс.

Нажать кнопку  $\bigcirc$  для входа в выбранный пункт меню.

 $F.6.4$  Настройка скорости обмена данными «**b** $H \cup H$ 

В подменю выбора параметра интерфейса (п. F.6.3) нажимать  $\Theta$  или  $\Theta$  до появления на индикаторе: *БАл-*

Для изменения скорости обмена данными нажать кнопку  $\Theta$ , при этом на индикаторе появится ранее сохранённое значение скорости, например:

- $\vec{E}$  1,2 Кбит/с,
- $\overline{c}$ . 2,4 Кбит/с,
- $\overline{4H}$  4,8 Кбит/с,
- $\overline{9.6}$  9,6 Кбит/с,
- $\overline{19.2}$  19,2 Кбит/с,
- $\overline{H}$  38,4 Кбит/с,
- $\overline{57.6}$  57,6 Кбит/с,
- $|115.2|$  115,2 Кбит/с.

Кнопкой  $\ominus$  или  $\oplus$  выбрать требуемое значение и нажать кнопку  $\oplus$ .

 $F.6.5$  Задание адреса преобразователя в сети « $H$ dг».

В подменю выбора параметра интерфейса (п. F.6.3) нажимать  $\Theta$  или  $\Theta$  до появления на индикаторе: **Hdr** 

Нажать кнопку  $\Theta$ , при этом на индикаторе появится ранее сохранённое значение адреса, например:  $\boxed{0015}$ .

Кнопками  $\hat{\Theta}$  и  $\hat{\Theta}$  задать требуемое значение (от 001 до 247) и нажать  $\Theta$ .

F.6.6 Настройка контроля чётности «РАг 1».

В подменю выбора параметра интерфейса (п. F.6.3) нажимать  $\Theta$  или  $\Theta$  до появления на индикаторе:  $\overline{P}$   $\overline{P}$   $\overline{P}$  .

Нажать кнопку  $\hat{\mathfrak{S}}$ , при этом на индикаторе появится ранее сохранённое значение контроля чётности, например:

 $\overline{\mathsf{aFF}}$  – контроль чётности выключен,

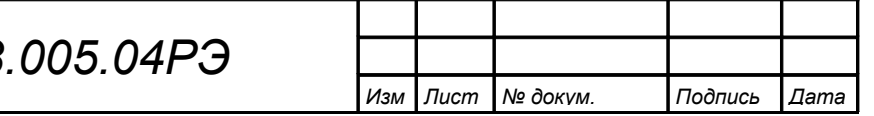

**EUE** – контроль по чётности,

 $\overline{\mathsf{add}}$  – контроль по нечётности.

Кнопкой  $\ominus$  или  $\oplus$  выбрать требуемое значение и нажать кнопку  $\oplus$ .

 $F.6.7$  Задание протокола обмена данными « $\mathsf{Pr}\,\mathsf{a}\mathsf{E}$ ».

В подменю выбора параметра интерфейса (п. F.6.3) нажимать  $\Theta$  или  $\Theta$  до появления на индикаторе:

 $Pr$  of  $\Box$ 

Нажать кнопку  $\Theta$ , при этом на индикаторе появится ранее сохраненный протокол обмена данными по интерфейсу, например:

 $\lceil \mathbf{r} \rceil$  – протокол Modbus RTU,

 $\overline{H5L}$  – протокол Modbus ASCII.

Кнопкой  $\ominus$  или  $\oplus$  выбрать требуемый протокол и нажать кнопку  $\oplus$ .

F.6.8 Задание символа разделителя для протокола Modbus ASCII «5EP».

В подменю выбора параметра интерфейса (п. F.6.3) нажимать  $\Theta$  или  $\Theta$  до появления на индикаторе:  $\overline{SEP}$ .

Нажать кнопку  $\Theta$ , при этом на индикаторе появится ранее сохранённое значение разделительного символа, например: 00 10.

<span id="page-36-0"></span>Кнопками  $\Theta$  и  $\Theta$  задать требуемое значение (от нуля до 255) и нажать  $\Theta$ .

F.6.9 Задание доступа к настройкам преобразователя через последовательный интерфейс « $\epsilon$  5. Е  $n_{\lambda}$ .

В подменю выбора параметра интерфейса (п. F.6.3) нажимать  $\Theta$  или  $\Theta$  до появления на индикаторе:  $\overline{r}$  5.E ...

Нажать кнопку  $\bigcirc$ , при этом на индикаторе появится первый пункт подменю задания доступа:  $\sqrt{5}$ .

Кнопкой  $\ominus$  или  $\oplus$  выбрать нужный пункт конфигурации преобразователя для которого необходимо настроить доступ:

 $\lceil 5 \rceil$  - конфигурация интерфейса;

 $\overline{H}$ ,  $\overline{H}$  - конфигурация аналогового входа;

 $\boxed{\text{out}}$  - выход из подменю настройки доступа.

*Примечание - восстановление заводских настроек (rEt) через последовательный интерфейс невозможно.*

Нажать кнопку  $\Theta$ , при этом на индикаторе появится ранее сохранённая настройка доступа, например:

**ол** - доступ разрешён,

 $\overline{\mathsf{aFF}}$  - доступ запрещён.

Кнопкой  $\ominus$  или  $\oplus$  выбрать нужное значение доступа и нажать кнопку  $\ominus$ .

F.6.10 Для выхода в режим «Измерение», нажимать  $\Theta$  или  $\Theta$  до появления на индикаторе:

 $\overline{\mathsf{out}}$ , и нажать кнопку  $\Theta$ .

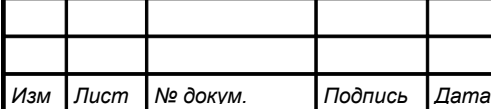

F.7 **Сервис** «rSt» (восстановление заводских настроек и смена кодов доступа к настройкам « $H.1$ ил» и «г $5$ »).

F.7.1 Вход в сервис «rSt» производится в соответствии с п. [F.3 .](#page-30-1) Код доступа «1234».

<span id="page-37-0"></span> $F.7.2$  Кнопками  $\Theta$  и  $\Theta$  выбрать сервис для настройки:

 $\overline{rEE}$  - восстановление заводских настроек,

 $E.H$   $\overline{I}$   $\overline{I}$  - задание кода доступа к настройкам « $\overline{I}$ .  $\overline{I}$ »;

 $\mathbb{Z}$ ,  $\mathsf{F}$  – задание кода доступа к настройкам « $\mathsf{F}$  5».

F.7.3 Восстановление заводских настроек « $\mathsf{FE}_\mathcal{P}$ .

В подменю выбора сервиса (п. F.7.2) нажимать  $\Theta$  или  $\Theta$  до появления на индикаторе:

 $\sqrt{E_E+1}$ 

Нажать кнопку Э, при этом на индикаторе появится запрос подтверждения на восстановление заводских настроек:

Для выхода без восстановления заводских настроек нажать кнопку  $\Theta$ .

Для восстановления заводских настроек кнопкой  $\ominus$  или  $\oplus$  выбрать  $H_5$  и нажать кнопку $\Theta$ .

*Примечание - Восстановление заводских настроек необратимо стирает все пользовательские настройки преобразователя. Если заводские установки не совпадают с требуемыми, то необходима настройка и последующая калибровка (поверка) преобразователя. Отменить ошибочно произведенное восстановление заводских настроек невозможно! Изменение пользователем заводских настроек невозможно. Заводские настройки преобразователя указаны на наклейке на задней стенке преобразователя.*

Восстановление заводских настроек целесообразно в следующих случаях:

- если произведена метрологическая настройка преобразователя по неправильному эталонному входному сигналу (преобразователь исправен, но показания значительно отличаются от ожидаемых);
- для возврата к заведомо работоспособному состоянию преобразователя, если пользователь случайно изменил настройки, или результаты настройки отличаются от ожидаемых.

F.7.4 Задание кода доступа к настройкам « $H_{\cdot}$  или « $\cdot$  5».

В подменю выбора сервиса (п. F.7.2) нажимать  $\Theta$  или  $\Theta$  до появления на индикаторе:

**[ Д <sub>I</sub> <sub>или</sub> [ F 5]**, соответственно.

Для изменения кода доступа нажать кнопку  $\Theta$ , при этом на индикаторе появится ранее сохранённое значение кода, например:  $\Box$ 

Кнопками  $\Theta$  и  $\Theta$  ввести новое значение кода доступа и нажать кнопку  $\Theta$ . Возможные значения от «-1999» до «9999».

*Примечание - Если код доступа установить «0000», то вход в соответствующую настройку будет производиться без запроса кода доступа.*

F.7.5 Для выхода в режим «Измерение», нажимать  $\Theta$  или  $\Theta$  до появления на индикаторе:  $\boxed{\mathsf{out}}$ , и нажать кнопку  $\Theta$ .

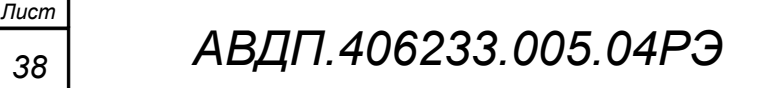

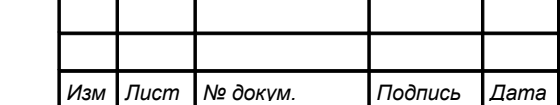

#### <span id="page-38-0"></span>**Приложение G Исключительные ответы**

Формирование исключительного ответа производится при получении ВЕ-ДОМЫМ команды с недопустимым для данного преобразователя адресом или данными.

Формат исключительного ответа:

*Изм Лист № докум. Подпись Дата*

 $A_{\text{A}}$ рес  $\vert \Phi$ ункция + 80h | Исключительный код | CRC (2 байта) |

Поле функции повторяет функцию запроса ВЕДУЩЕГО, но в старшем бите содержится «1».

Поле исключительного кода может содержать следующие данные:

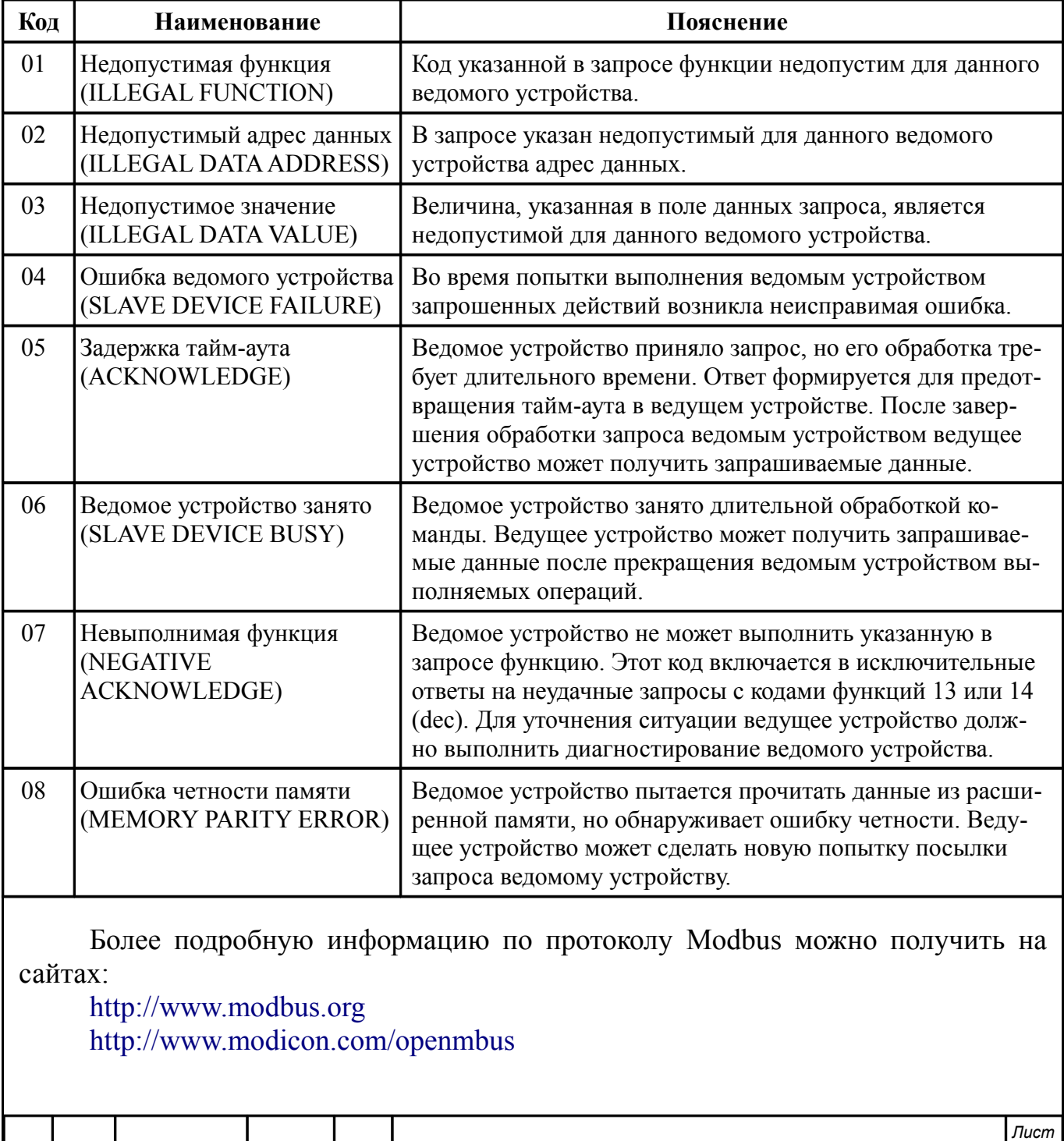

*АВДП.406233.005.04РЭ*

*39*

#### <span id="page-39-0"></span>**Приложение H Описание функций Modbus, реализованных в преобразователях**

#### **H.1 Общие положения.**

Передача содержимого регистров и полей, занимающих более одного байта, начинается со старшего байта. В таких полях указано количество байт (в скобках).

Передача чисел в формате float4 (4 байта), размещённых в двух регистрах, начинается со старшего регистра.

CRC — это двухбайтовый циклический контрольный код.

#### **H.2 Функция 3 (03h). «Чтение содержимого регистров хранения».**

*Запрос:*

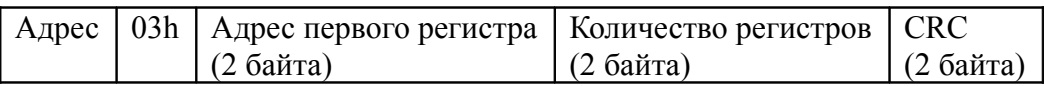

*Ответ:*

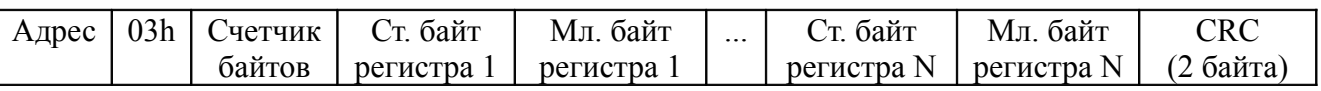

#### *Примечания*

*1 Зарезервированные регистры недоступны;*

*2 В SCADA-системе TraceMode чтение регистров осуществляется каналами подтипа Modbus с дополнением к подтипу RoutWord(3) для чтения отдельных регистров или RoutFloat(3) для чтения пар регистров со значением в формате float4. Для дополнения RoutWord(3) нужно задавать количество запрашиваемых значений Q = 1, а для дополнения RoutFloat(3) - Q = 2.*

#### **H.3 Функция 4 (04h). «Чтение содержимого входных регистров».**

В преобразователе данная функция полностью идентична функции 3 (03h), и все регистры доступны через обе функции.

# **H.4 Функция 6 (06h). «Запись в регистр хранения».**

*Запрос:*

Адрес | 06h | Адрес регистра (2 байта) | Значение (2 байта) | CRC (2 байта)

*Ответ:*

Адрес | 06h | Адрес регистра (2 байта) | Значение (2 байта) | CRC (2 байта)

Ответная посылка является эхом запроса.

# **H.5 Функция 11 (000Bh). «Выборка содержимого счетчика коммуникационного порта».**

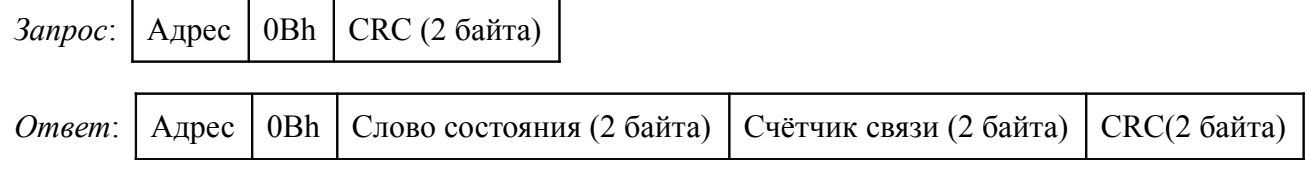

Нормальный ответ содержит слово состояния и содержимое счетчика связи ведомого устройства. Слово состояния будет содержать все единицы (FFFFh),

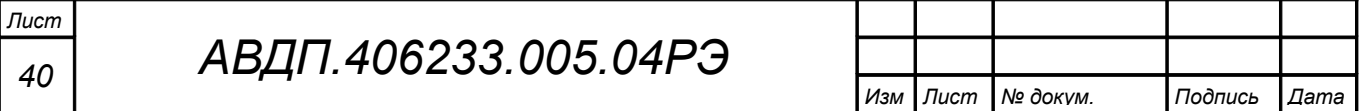

если переданная команда не подверглась изменениям и получена ведомым устройством. В противном случае слово состояния будет содержать одни нули.

**H.6 Функция 12 (000Ch). «Выборка протокола коммуникационного порта».**

*Запрос:*

Адрес  $\vert$  OCh  $\vert$  CRC (2 байта)

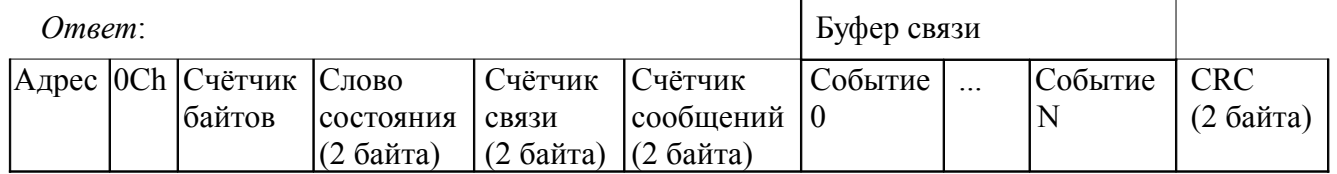

Поле содержимого буфера последовательной связи может иметь объём от 0 до 64 байт (событий).

#### **H.7 Функция 16 (10h). «Запись в группу регистров хранения».**

*Запрос:*

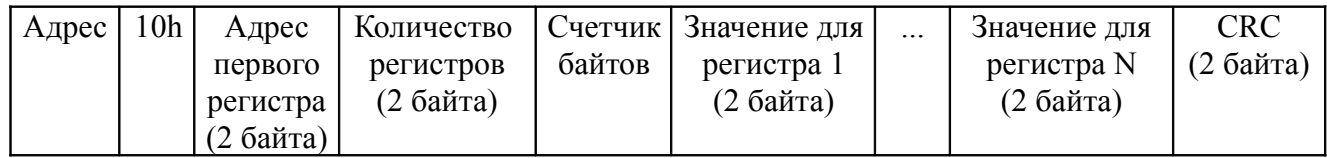

Содержимое поля «Счетчик байтов» равно содержимому поля «Количество регистров» (N), умноженному на 2.

*Ответ:*

Адрес | 10h | Адрес первого регистра | Количество регистров | CRC (2 байта)

*Примечание - В SCADA-системе TraceMode запись регистров осуществляется каналами подтипа Modbus с дополнением к подтипу W Word(6) для записи отдельных регистров или W Float(16) для записи пар регистров со значением в формате float4. Для дополнения W Word(6) нужно задавать количество запрашиваемых значений Q=1, а для дополнения W Float(16) — Q=2.*

**H.8 Функция 17 (11h). «Чтение идентификатора ВЕДОМОГО устройства».**

*Запрос:*

Адрес | 11h | CRC (2 байта)

*Ответ:*

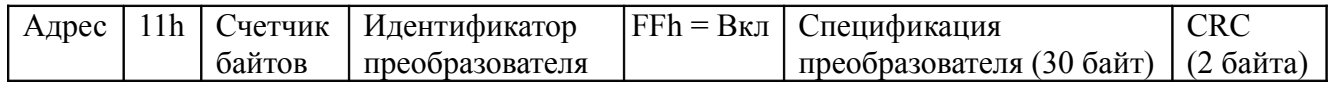

Предприятием-изготовителем преобразователю присвоен идентификатор 15h.

Поле «Спецификация преобразователя» содержит наименование и номер версии преобразователя текстом в символах ASCII (КОИ-8).

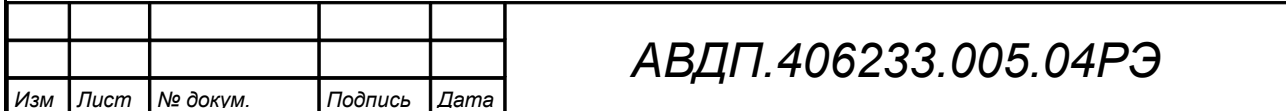

Возможный вариант ответа:

Адрес 11h 1Eh 15h FFh PD-1CM V01.02.01 DD:MM:YYYY CRC (2 байта)

DD:MM:YYYY - дата компиляции ПО (день:месяц:год).

# **H.9 Диагностическая функция 8 (08h).**

H.9.1 **Подфункция 0 (0000h).** «Возврат данных запроса».

*Запрос:*

Адрес | 08h | 00h | 00h | Старший байт данных | Младший байт данных | СRC (2 байта)

Нормальный ответ должен быть эхом запроса:

 $A_{\text{A}}$ рес | 08h | 00h | 00h | Старший байт данных | Младший байт данных | CRC (2 байта)

H.9.2 **Подфункция 1 (0001h).** «Перезапустить опции настройки коммуникационного порта».

*Запрос:*

Адрес | 08h | 00h | 01h | 00h или FFh | 00h | CRC (2 байта)

По этому запросу ВЕДОМОЕ устройство переводится в режим ONLINE, и формирует следующий ответ:

Адрес | 08h | 00h | 01h | 00h или FFh (эхо запроса) | 00h | CRC (2 байта)

Если до получения этого запроса ВЕДОМОЕ устройство находилось в режиме «Только прослушивание», то ответ не формируется.

H.9.3 **Подфункция 2 (0002h).** «Вернуть содержимое регистра диагностики».

*Запрос:*

Адрес | 08h | 00h | 02h | 00h | 00h | СКС (2 байта)

*Ответ:*

Адрес 08h 00h 02h Регистр диагностики (2 байта) CRC (2 байта)

Назначение битов 16-разрядного регистра диагностики:

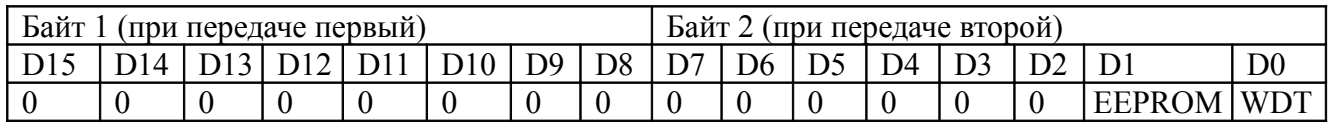

Бит WDT = 1 сигнализирует о факте срабатывания сторожевого таймера (*в текущей версии преобразователя установка данного бита не реализована*).

Бит EEPROM = 1 сигнализирует о факте изменения содержимого EEPROM с пульта преобразователя (*в текущей версии преобразователя установка данного бита не реализована*).

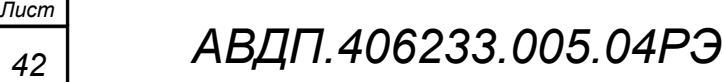

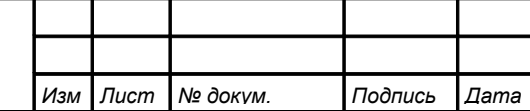

Первым передается старший байт (00h). После передачи ответа биты WDT и EEPROM в регистре диагностики сбрасываются (=0) .

H.9.4 **Подфункция 3 (0003h).** «Изменить разделитель ASCII сообщения».

*Запрос:*

Адрес 08h 00h 03h Символ 00h CRC (2 байта)

Нормальный ответ должен быть эхом запроса:

Адрес | 08h | 00h | 03h | Символ | 00h | CRC (2 байта)

H.9.5 **Подфункция 4 (0004h).** «Установить режим «Только прослушивание».

*Запрос:*

Адрес 08h 00h 04h 00h 00h CRC (2 байта)

После приема этого запроса ВЕДОМОЕ устройство переводится в режим «Только прослушивание», ответ на этот запрос не посылается, дальнейшая реакция на запросы ВЕДУЩЕГО не производится до получения запроса ВЕДУЩЕГО диагностической функции 08h с подфункцией 0001h «Перезапустить опции настройки коммуникационного порта».

H.9.6 **Подфункция 10 (000Аh).** «Очистить счетчики и регистр диагностики».

*Запрос:*

Адрес  $\sqrt{08h \cdot 00h \cdot 00h \cdot 00h \cdot CRC}$  (2 байта)

После приема этого запроса ВЕДОМОЕ устройство очищает все счётчики и регистр диагностики и формирует ответ. Нормальный ответ должен быть эхом запроса:

 $\vert$  Agpec  $\vert$  08h  $\vert$  00h  $\vert$  0Ah  $\vert$  00h  $\vert$  00h  $\vert$  CRC (2 байта)

*Примечание - Очистка счётчиков происходит после отправки ответа.*

H.9.7 **Подфункция 11 (000Bh).** «Вернуть содержимое счетчика сообщений шины».

*Запрос:*

Адрес 08h 00h 0Bh 00h 00h CRC (2 байта)

В ответе содержится количество сообщений, переданных ВЕДОМЫМ устройством в систему связи с момента последнего перезапуска, очистки счетчиков связи или включения питания:

 $|A_{\text{A} \text{p} \text{p} \text{c}}|08\text{h}|00\text{h}|0B\text{h}|06\text{u}$ ее количество ответов (2 байта)  $|CRC(2)$  байта)

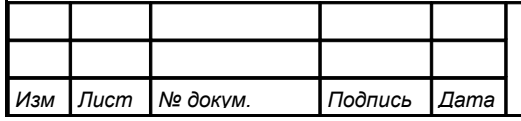

H.9.8 **Подфункция 12 (000Ch).** «Вернуть содержимое счетчика ошибок коммуникационного порта».

*Запрос:*

Адрес 08h 00h 0Ch 00h 00h CRC (2 байта)

В ответе содержится количество CRC-ошибок, обнаруженных ВЕДОМЫМ устройством:

 $A_{\text{A} \text{p} \text{p} \text{c}}$  (08h 00h 0Ch Oбщее количество CRC-ошибок (2 байта) CRC (2 байта)

H.9.9 **Подфункция 13 (000Dh).** «Вернуть содержимое счетчика исключительных ответов шины».

*Запрос:*

Адрес 08h 00h 0Dh 00h 00h CRC (2 байта)

В ответе содержится количество исключительных ответов, сформированных ведомым устройством:

 $\vert$ Адрес  $\vert$ 08h $\vert$ 00h $\vert$ 0Dh $\vert$ Общее количество исключительных ответов (2 байта)  $\vert$ CRC-16 $\vert$ 

H.9.10 **Подфункция 14 (000Eh).** «Вернуть содержимое счетчика сообщений ведомого устройства».

*Запрос:*

 $[A_{\text{A} \text{p} \text{e} \text{c}} | 08h | 00h | 0Eh | 00h | 00h | \text{CRC} (2 \text{ байта})]$ 

В ответе содержится количество принятых сообщений и отправленных ответов ведомого устройства с момента последнего перезапуска, очистки счетчиков связи или включения питания:

 $|A_{\text{A}}\text{pec}|08h|00h|0Eh|06\text{m}$ ее количество сообщений (2 байта) CRC (2 байта)

H.9.11 **Подфункция 15 (000Fh).** «Вернуть содержимое счетчика безответных сообщений».

*Запрос:*

Адрес 08h 00h 0Fh 00h 00h CRC (2 байта)

В ответе содержится количество адресованных ведомому устройству сообщений, на которые оно не сформировало ни нормального, ни исключительного ответа:

 $|A_{\text{A}}\text{pec}|08h|00h|0Fh|06\text{m}$ ее количество безответных сообщений (2 байта)  $|CRC(2.6a\text{m}m)|$ 

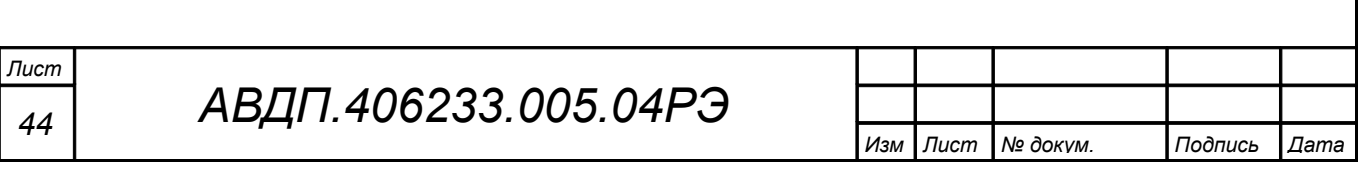

H.9.12 **Подфункция 16 (0010h).** «Вернуть содержимое счетчика неопознанных запросов».

Позволяет определить количество адресованных ведомому устройству сообщений, на которые оно формирует исключительные ответы неопознанного запроса NAK (Negative Acknowledge). Количество таких сообщений подсчитывается с момента последнего перезапуска, очистки счетчиков связи или включения питания.

*Запрос:*

Адрес 08h 00h 11h 00h 00h CRC (2 байта)

В ответе содержится количество адресованных ведомому устройству сообщений, на которые оно сформировало ответ Negative Acknowledge (Неопознанное сообщение):

Адрес 08h 00h 11h Общее количество NAK-сообщений (2 байта) CRC (2 байта)

H.9.13 **Подфункция 17 (0011h).** «Вернуть содержимое счетчика занятости ведомого устройства».

*Запрос:*

Адрес 08h 00h 11h 00h 00h CRC (2 байта)

*Изм Лист № докум. Подпись Дата*

В ответе содержится количество адресованных ведомому устройству сообщений, на которые оно сформировало ответ SLAVE DEVICE BUSY (Ведомое устройство занято):

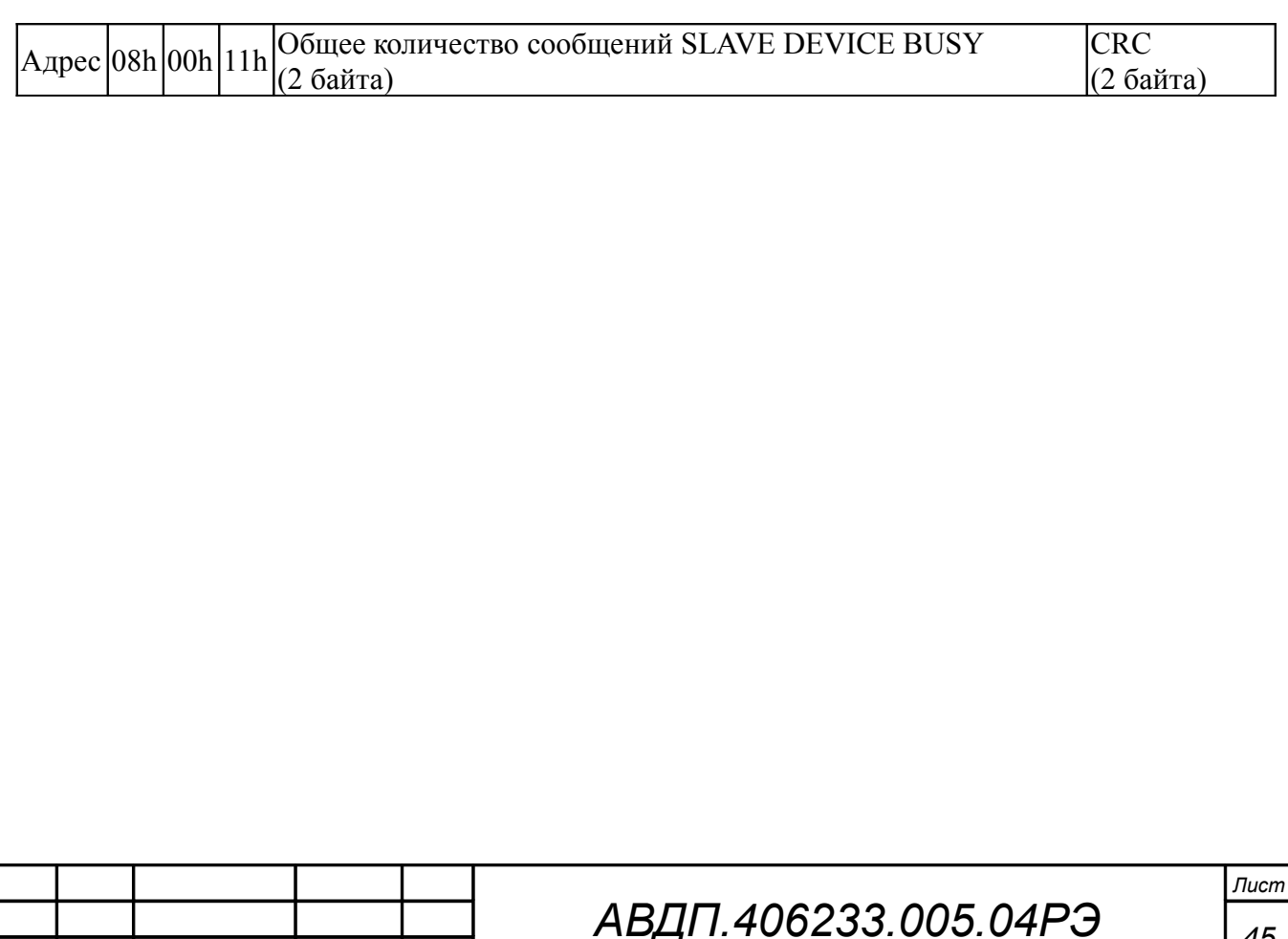

<span id="page-45-3"></span><span id="page-45-2"></span><span id="page-45-1"></span><span id="page-45-0"></span>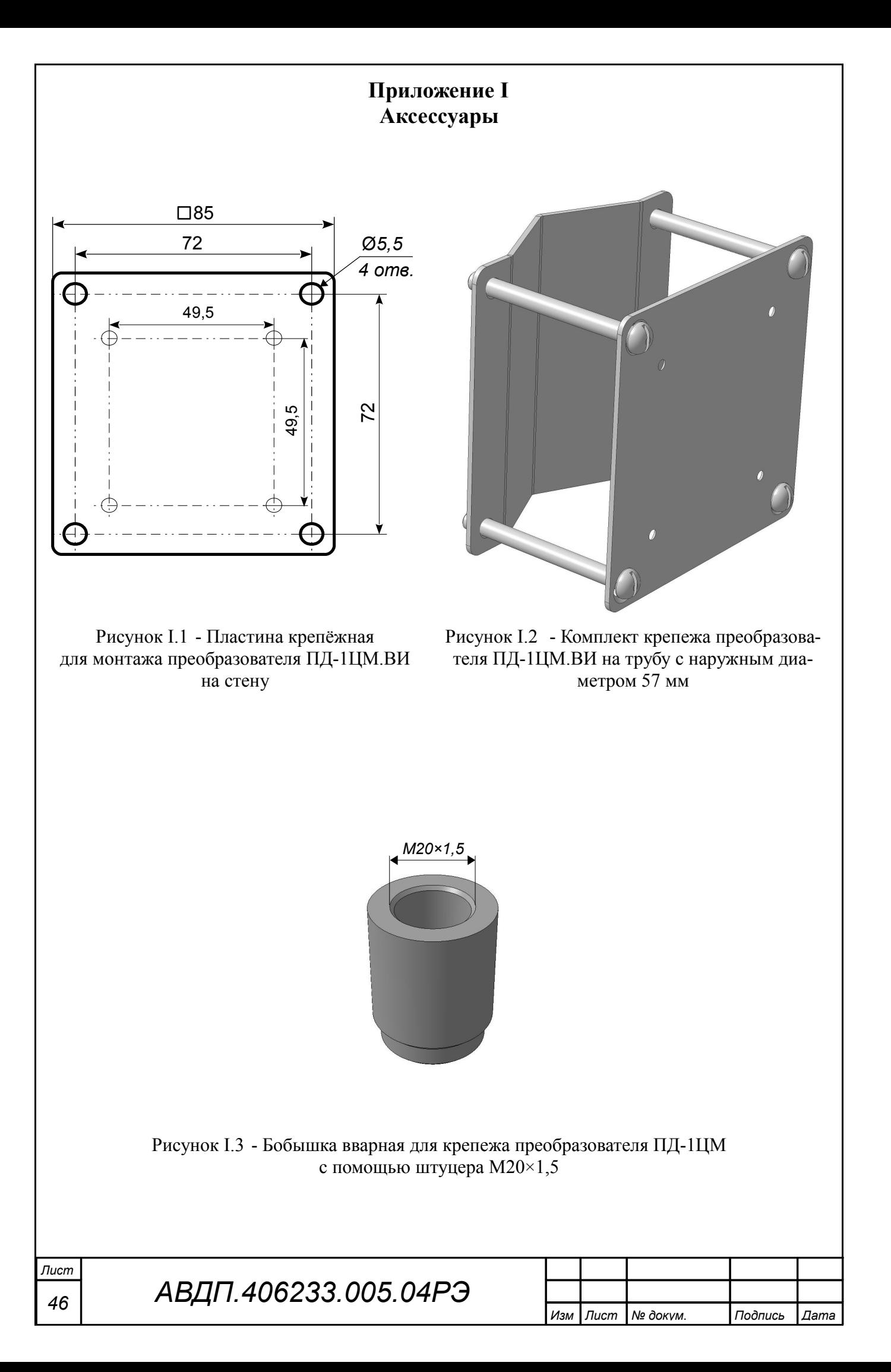

<span id="page-46-0"></span>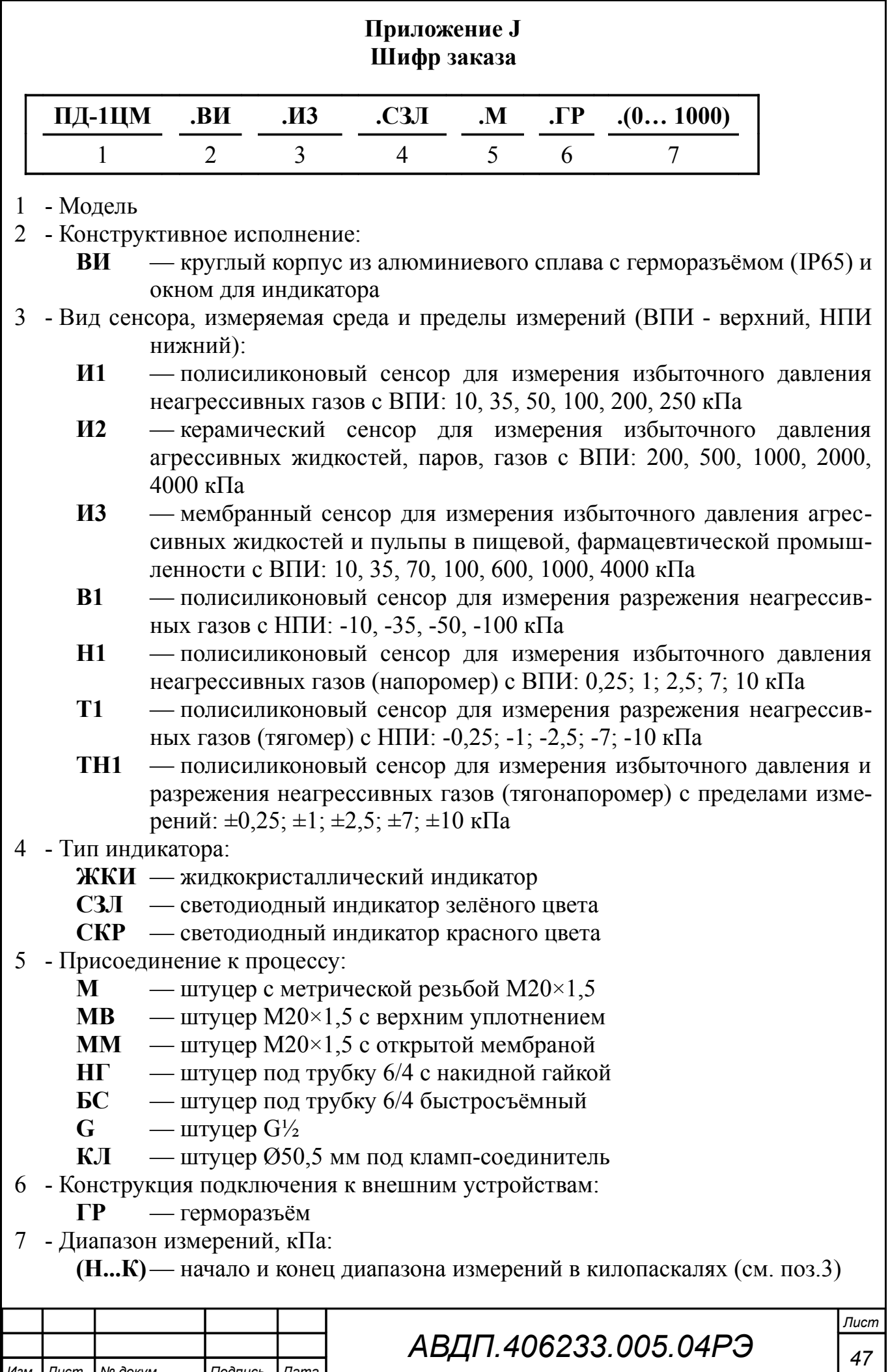

*Изм Лист № докум. Подпись Дата*

# <span id="page-47-0"></span>Таблица J.1 - Выпускаемые модификации ПД-1ЦМ

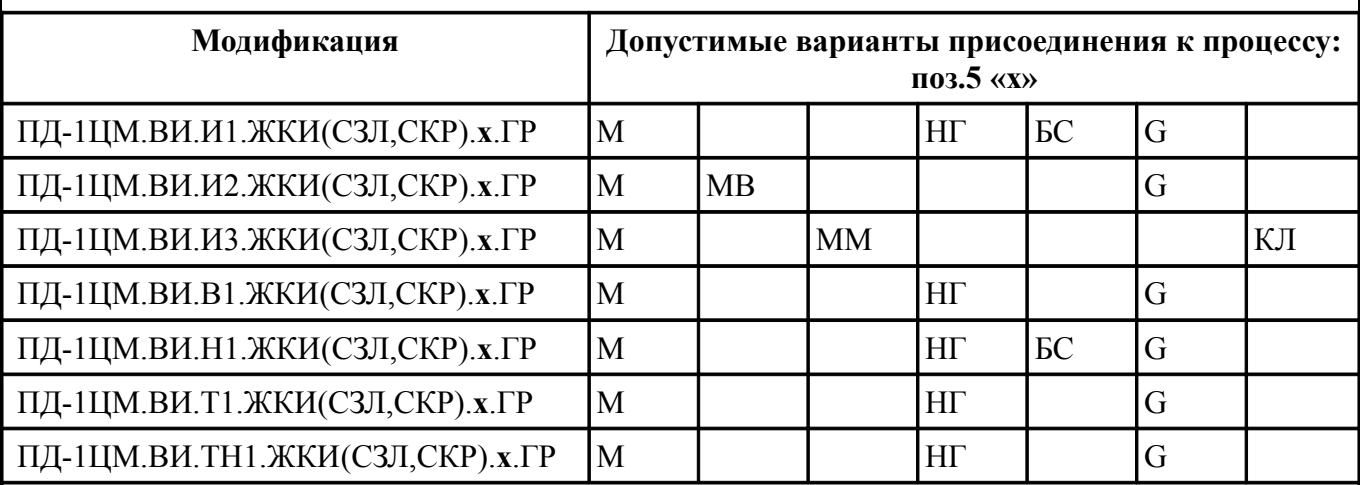

#### *Примечания*

*1 В обозначениях модификаций в круглых скобках указаны допустимые варианты символов в позиции перед скобками.*

*2 Буква «х» обозначает все допустимые варианты символов в данной позиции.*

*3 Поз.7 шифра заказа может принимать любые допустимые значения.*

#### Пример заказа:

« **ПД-1ЦМ.ВИ.Н1.СКР.НГ.ГР.(0...7)** - Напоромер с диапазоном измерений (0...7) кПа, светодиодный индикатор красного цвета, входной штуцер под трубку 6/4 с накидной гайкой. *Дополнительная информация*: измеряемая среда - вода, группа климатического исполнения С3 ».

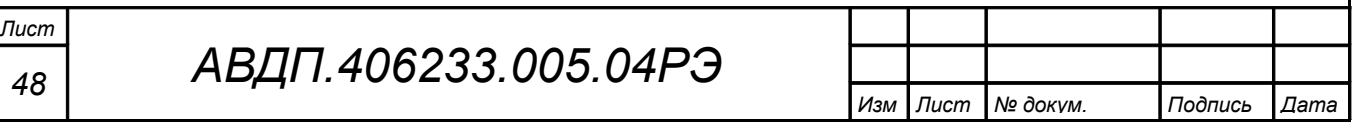

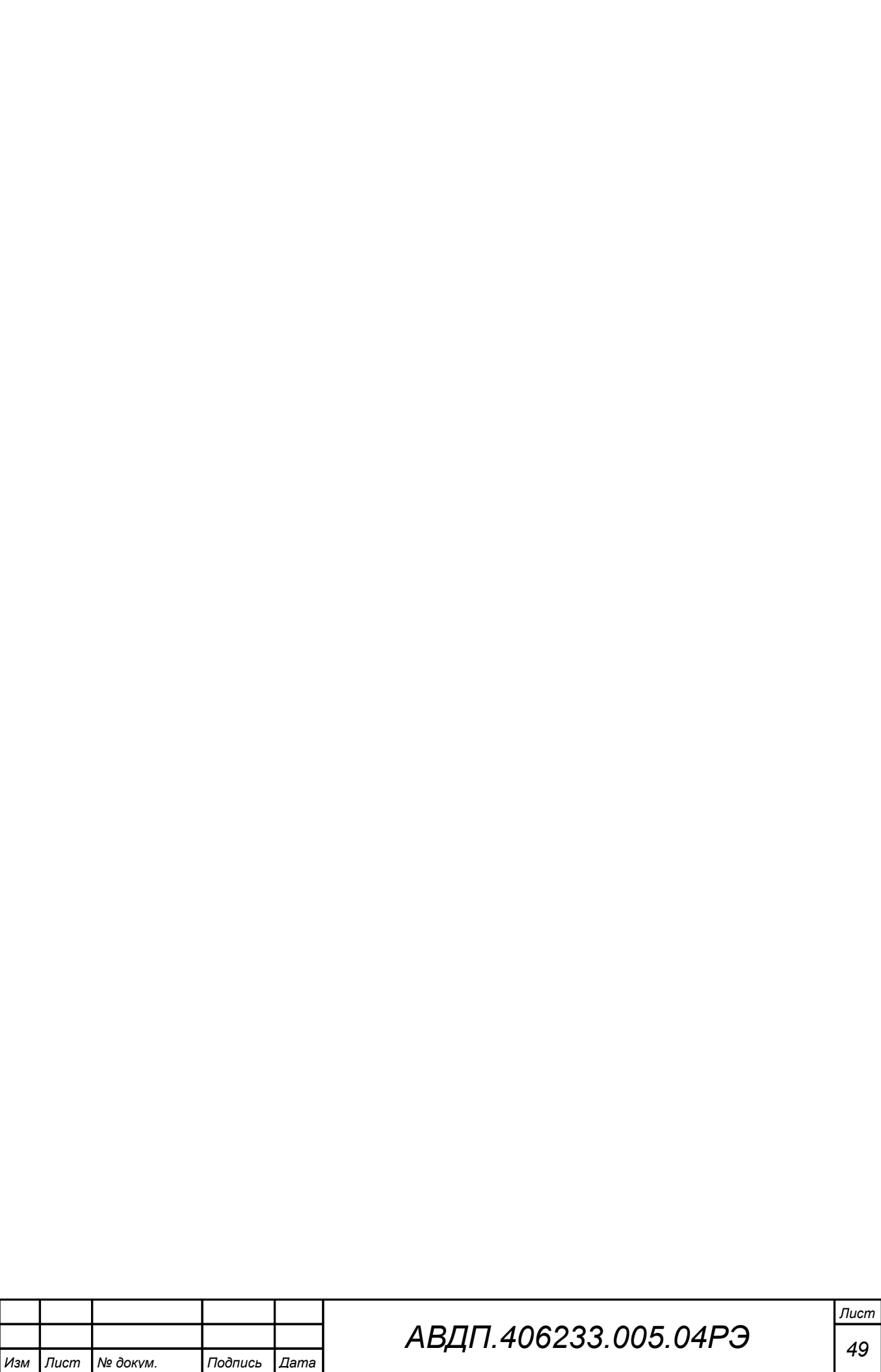

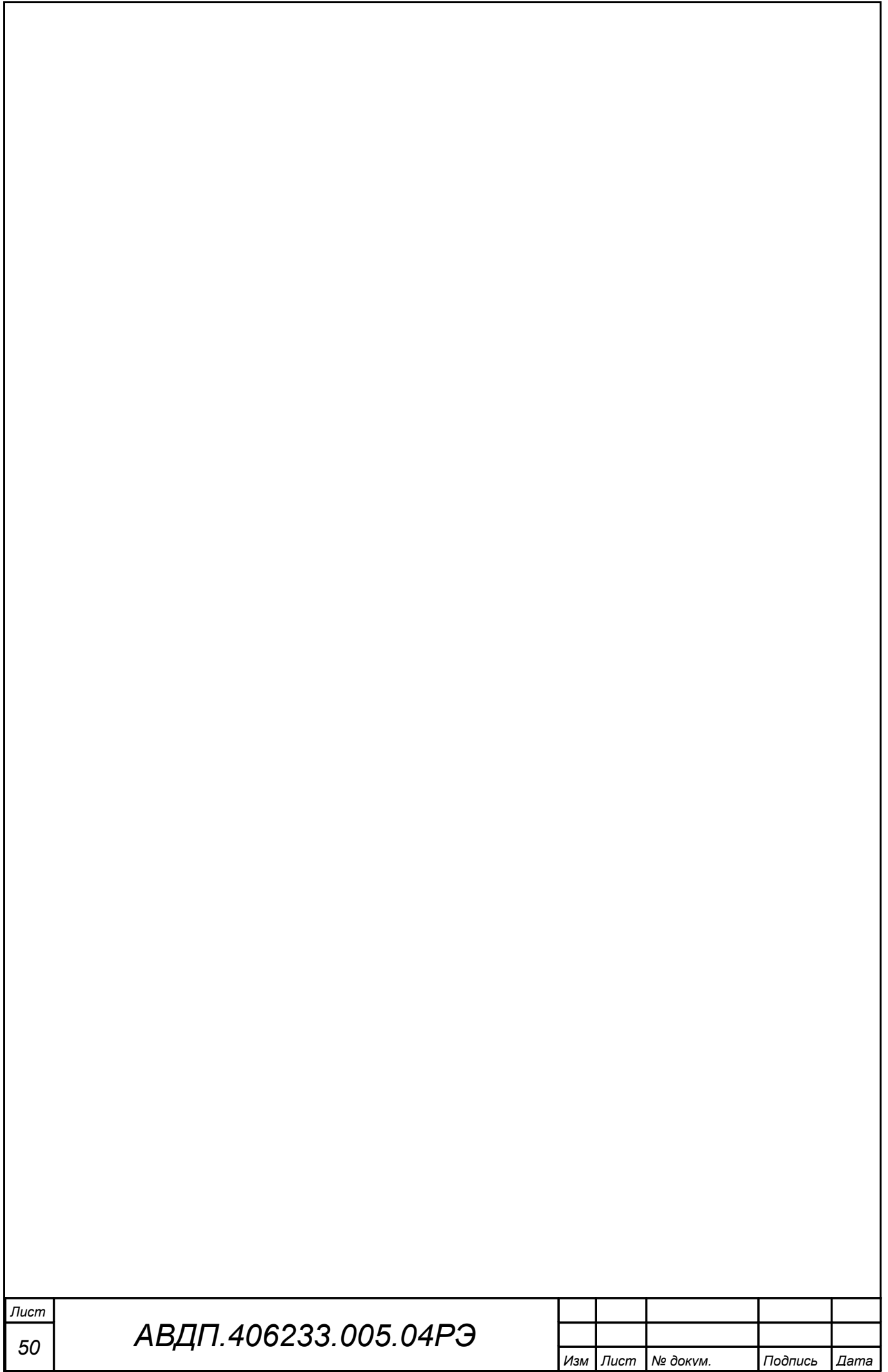

<span id="page-50-0"></span>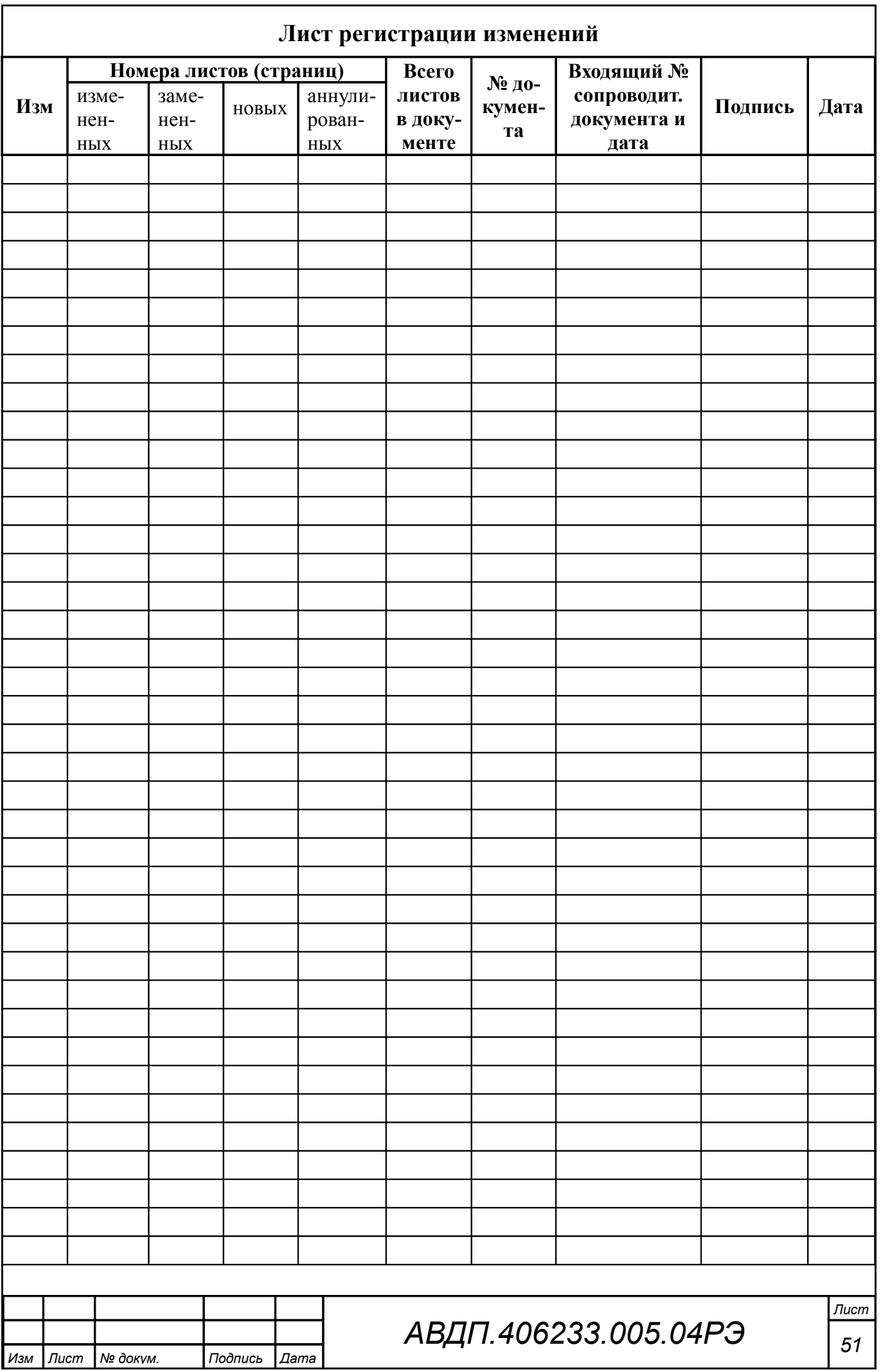

ЗАО «Научно-производственное предприятие «Автоматика» 600016, Россия, г. Владимир, ул. Большая Нижегородская, д. 77 Тел.: +7(4922) 475-290, факс: +7(4922) 215-742 e-mail: [market@avtomatica.ru](mailto:market@avtomatica.ru) [http://www.avtomatica.ru](http://www.avtomatica.ru/)